**Dr.H.N.Sinha Arts and Commerce College, Patur Dist-Akola**

# **Welcome B. Com. I Sem- I**

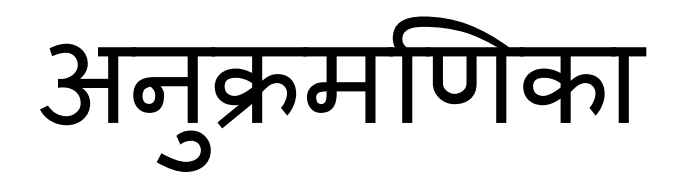

- **1. संगणक संस्था- Defination & Objectives**
- **2-स गणकाचे ब्लॉक आक ृती - ं**
- **3-इनप ु ट आणण आउटप ु ट डिव्हाइस**
- **4-मायक्रोसॉफ्ट विड-**
- **5-स्टार्टिंग एम एस विड 2007.**
- **6- दस्तऐवज तयार करणे-**
- **7- शीर्डलेख आणण तळटीप. 5**

- Name of Practical -: Computer Orgaisation
- Aim:- Computer definition & **Objectives**

• Name of Practical -: Computer Orgaisation

संस्थेचे ब्लॉक डायग्राम दर्शविते.

- Aim:- **Block Diagram of Computer**-
- डिजिटल संगिकाची घटक 1. सेंट्रल प्रोसेसिंग युनिट सीपीयू 2. इनप ुट डिव्हाइस 3. आउटप ुट डिव्हाइस • संगणकाची आर्किटेक्चर एका सिस्टम मॉडेलपासून दुसऱ्या सिस्टमपेक्षा भिन्न असते तथापि सर्व संगणक प्रणालीसाठी मूलभूत संस्था समान असते.खालील आकृती मूलभूत संगणक

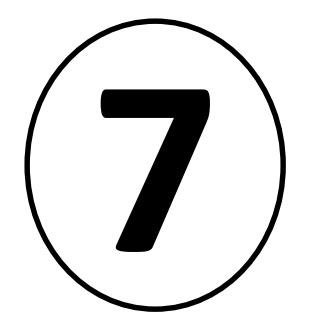

# BLOCK DIAGRAM OF COMPUTER

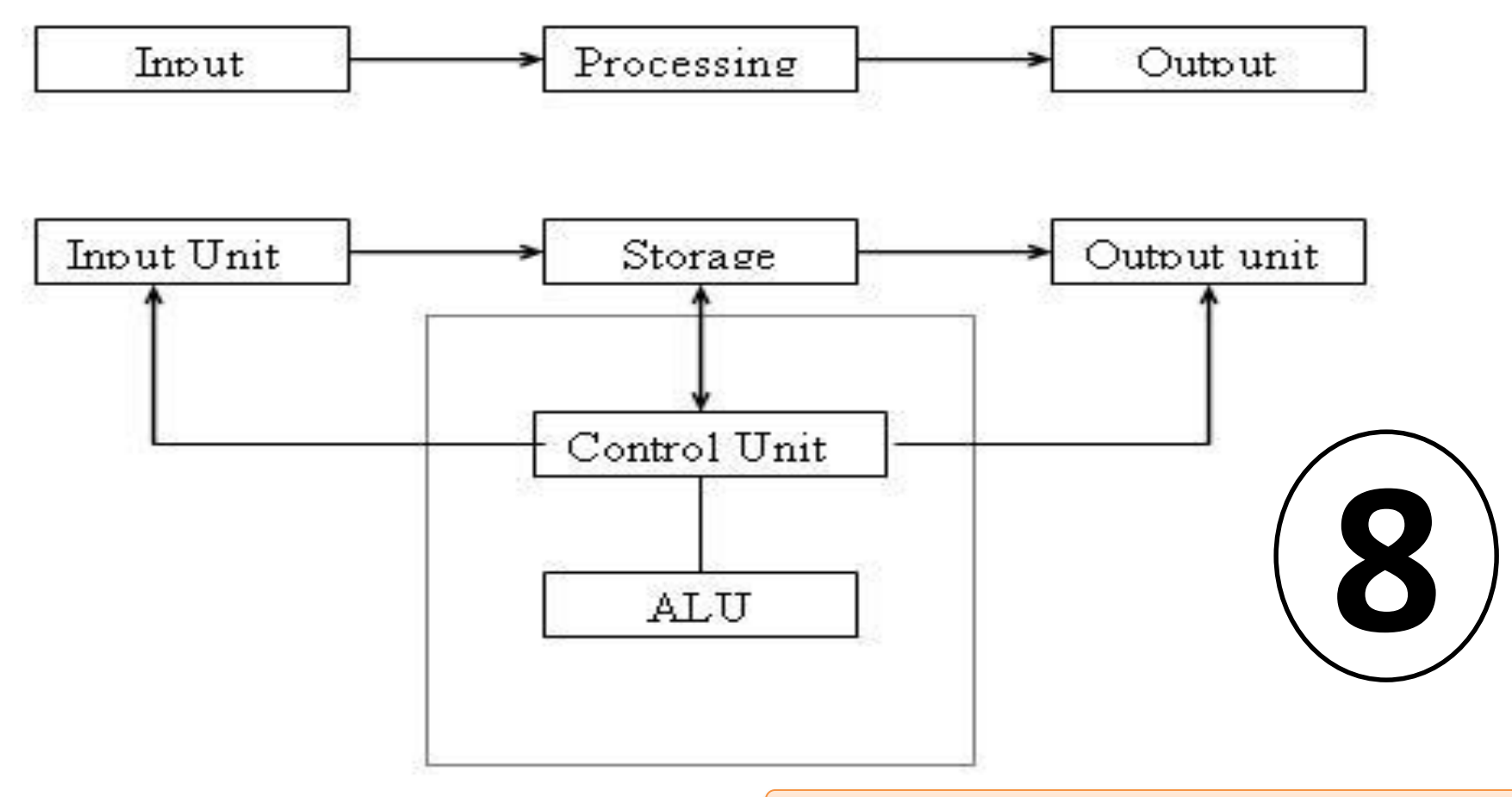

**All computer perform the following basic operations for converting raw input data into usefull information and presenting it to the user.**

**Five basic operations performed by computer are**

- **1. Inputting**
- **2. Storing**
- **3. Processing**
- **4. Outputting**
- **5. controlling**

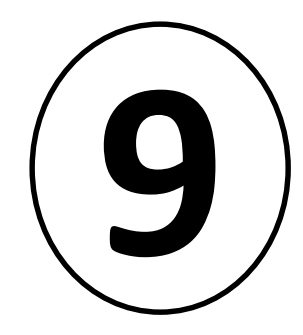

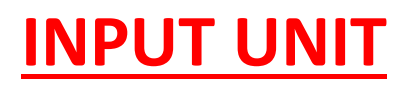

**निराकरण करण्यासाठी संगणकांिा डेटा आनण स ू चिा प्राप्त करणेआवश्यक आहे काही अडचण. म्हण ू ि आम्हाला डेटा आनण स ू चिा इिप ु ट करणेआवश्यक आहे संगणकात. इिप ु ट य ु निटमध्येएक नकंवा अनिक इिप ु ट असतात उपकरणे. कीबोडडहेसवाडत सामान्यतः वापरलेजाणारेइिप ु ट नडव्हाइस आहे. इतर सामान्यतः वापरलेजाणारेइिप ु ट नडव्हाइस म्हणजेमाउस, फ्लॉपी नडस्क ड्राइव्ह, च ुंबकीय टेप इ. सवडइिप ु ट नडव्हाइस खालील कायेकरतात.**

**बाह्य जगातील डेटा आनण स ू चिा स्वीकारा.**

**Presented by. Dr.Ronil K. Ahale**

# **Storage Unit**

- संगणकाच्या स्टोरेज युनिटवर प्रक्रिया करण्यापूर्वी डेटा आणि सूचना इनपुट युनिटद्वारे प्रविष्ट केल्या **जातात.**
- **हेआउटप ु ट नडव्हाइसवर पाठनवण्याप ू वी हेदरम्यािचेआनण अंनतम पररणाम जपते.**
- **हेिंतरच्या वापरासाठी डेटा वाचवते.**
- **संगणक प्रणालीची नवनवि स्टोरेज साििेदोि प्रकारात नवभागली आहेत.**
- **1. प्राथनमक संग्रह: स्टोअर आनण ख ू प जलद प्रदाि करते.**
- ही मेमरी सामान्यत: प्रोग्राम संगणकात सध्या अंमलात आणण्यासाठी, इनपुट युनिटमधून प्राप्त **होणारा डेटा, प्रोग्रामचा इटं रनमनजएट आनण अंनतम निकाल ठेवण्यासाठी वापरली जाते.**
- **प्राथनमक स्मरणशक्ती तात्प ु रती आहे. संगणक बंद असतो तेव्हा डेटा गमावला जातो.**

### **Presented by. Dr.Ronil K. Ahale**

**In order to store the data permanently, the data has to be transferred to the secondary memory.**

**The cost of the primary storage is more compared to the secondary storage. Therefore most computers have limited primary storage capacity.**

- **2. दय् ु यम संग्रह:**
- **द्ववतीयक संचयन संग्रहकासारखे वापरले जाते.**
- **हे बर् याच प्रोग्राम्स, िॉक्य ु मेंट्स, िेटाबेसेस इ. साठवते.**

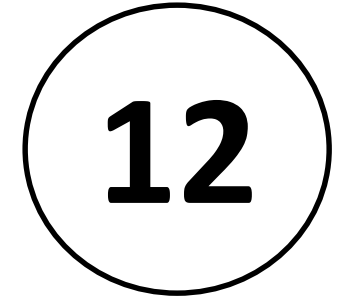

- **आपण संगणकावर चालववलेले प्रोग्राम प्रथम प्राइमरीमध्ये हस्तांतररत केले जातात**
- **प्रत्यक्षात चालण्याप ू वी मेमरी.**
- **जेव्हा जेव्हा पररणाम जतन के ले जातात, तेव्हा ते प ु न्हा दय् ु यम मेमरीमध्ये संचियत होतात.**
- **प्राथममक स्मतृ ीपेक्षा दय् ु यम मेमरी हळ ू आणण स्वस्त आहे.**
- **सामान्यत: वापरल्या गेलेल्या काही दय् ु यम मेमरी डिव्हाइस म्हणजे हािड डिस्क, सीिी इ.,**

### **Memory Size**

- **सवड डिजजटल संगणक बायनरी मसस्टम वापरतात, म्हणजे 0 आणण 1 चे. प्रत्येक वणड ककंवा संख्या 8 बबट कोिद्वारे दशडववली जाते. 8 बबट्सच्या संचाला बाइट म्हणतात. एका वणाडत 1 बाइट स्पेस असते. एका अंकी दोन बाइट स्पेस व्यापली आहे. बाइट हे स्मतृ ीत व्यापलेली जागा आहे.**
- **प्राथममक संचयनाचा आकार के बी (ककलोबाइट्स) ककंवा एमबी (मेगाबाइट) मध्ये िनर्दडष्ट के ला आहे. एक के बी 1024 बाइट आणण एक एमबी 1000 के बी बरोबर आहे.**
- **र्टवपकल पीसी मधील प्राथममक स्टोरेजचा आकार सामान्यतः 16MB पासू न सुरू होतो.**
- **32 एमबी, 48 एमबी, 128 एमबी, 256 एमबी मेमरी असलेले पीसी सामान्य आहेत.**

**Presented by. Dr.Ronil K. Ahale**

**Output Unit**

**सगं णकाचेआउटप ु ट य ु िनट बाह्य जगातील सगं णनाची मार्हती आणण पररणाम प्रदान करते.**

**वप्रंटर, जव्हज्य ु अल डिस््लेय ु िनट (व्हीिीय ू) ही सामान्यत: वापरली जाणारी आउटप ु ट साधनेआहेत.**

**इतर सामान्यतः वापरले जाणारे आउटप ु ट डिव्हाइस आहेत**

**फ्लॉपी डिस्क ड्राइव्ह,**

**हािड डिस्क ड्राइव्ह,**

**च ुंबकीय टेप ड्राइव्ह.**

**Presented by. Dr.Ronil K. Ahale**

**Arithmetic Logical Unit**

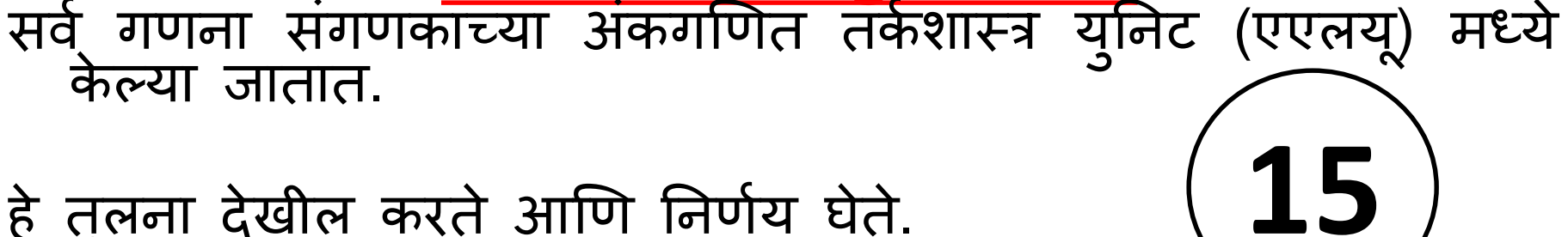

हे तु लना देखील करते आणि ननििय घेते.

ALU मूलभूत ऑपरेशन्स जर्स की जोड, वजाबाकी, गुणाकार, विभाग इ. करूँ शकैते आणि लॉजिक ऑपरेशन्स जर्स की,>, <, =, 'इ. करू र्कते.

जेव्हा जेव्हा गणना आवश्यक असते तेव्हा कट्रोल युनिट स्टोरेज युनिटमधून एएलयूमध्ये डेटा स्थानातरित करते, एकदा कप्यूटेशन पूर्ण झाल्यावर परिणाम स्टोरेज युनिटकडे कट्रोल युनिटद्वारे हस्तातरित केला जातो आणि नंतर तो परिणाम प्रदर्शित करण्यासाठी आउटपुट युनिटकडे पाठविला जातो.

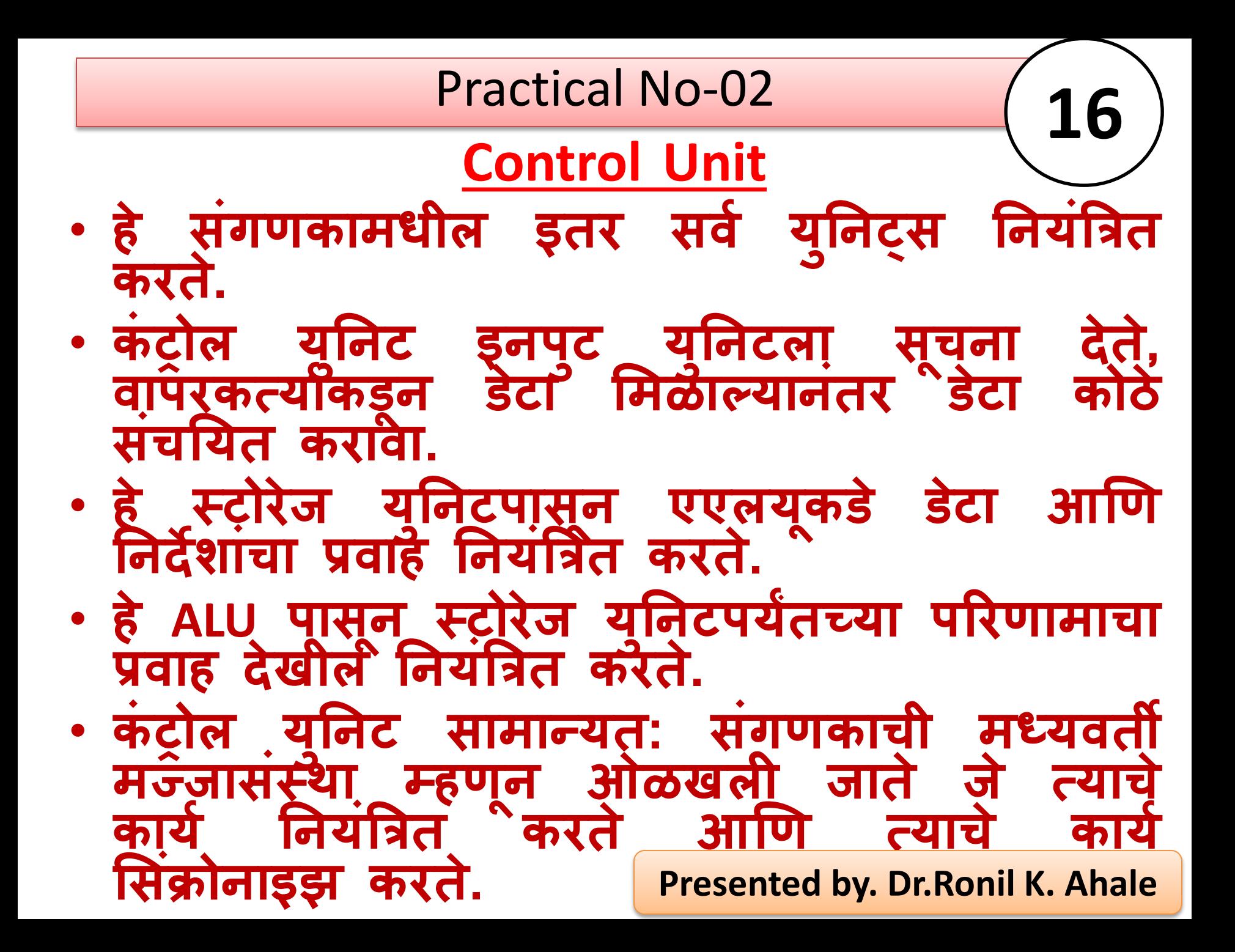

# **Central Processing Unit**

- **The control unit and ALU of the computer are together known as the Central Processing Unit (CPU).**
- **The CPU is like brain performs the following functions: सवड गणना करते.**
- **सवड िनणडय घेते.**
- **हे संगणकाच्या सवड य ु िनट्स िनयंबित करते.**
- **A PC may have CPU-IC such as Intel 8088, 80286, 80386, 80486, Celeron, Pentium, Pentium Pro, Pentium II, Pentium III, Pentium IV, Dual Core, and AMD etc . Presented by. Dr.Ronil K. Ahale**

**Presented by. Dr.Ronil K. Ahale**

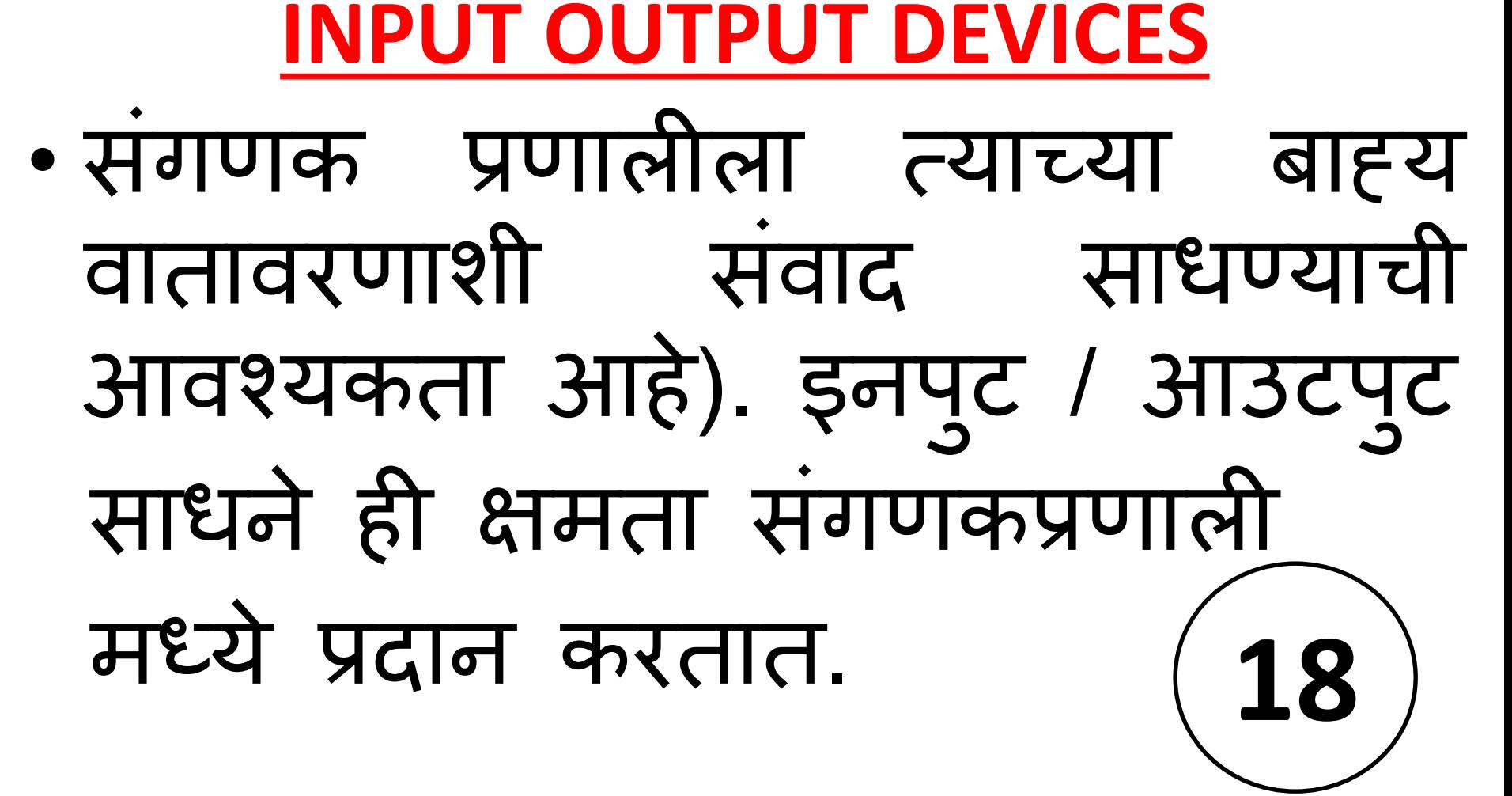

Practical No-03

**Presented by. Dr.Ronil K. Ahale**

बनर्तात.

INPUT DEVICE • बाह्य िगातील िेटा प्राथसमक संचयनात प्रर्ेर् करण्यासाठी इनपुट साधने वापरली जातात आणि आउटप ुट साधने प्राथसमक संचयनातू न वापरकत्योपर्यंत प्रक्रियेचा परिणाम पुरवतात. इनप ुट डिव्हाइस एक माहहती प्रर्क्रया प्रिालीला िेटा आणि ननयंरि ससग्नल प्रदान करण्यासाठी वापरला जाणारा एक परिघ (संगणक एच / डब्ल्यू उपकरणाचा तुकडा) आहे. इनपुट / आउटपुट डिव्हाइस संगणकामध्ये एच / ड इंटरफेस **19**

Practical No-03

The most common input devices are following.

- **1. Keyboard**
- **2. Mouse**
- **3. Scanner**
- **4. Joystick**

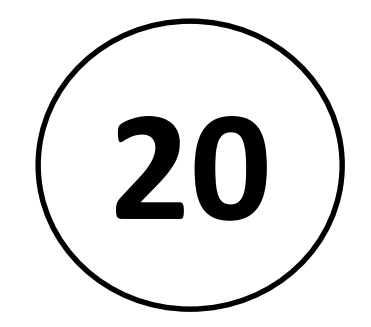

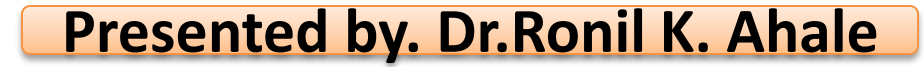

# KEYBOARD

- कीबोर्ड म्हणजे संगणकांसाठी मुख्य इनपुट डिव्हाइस. उदाहरणांथे, कीबोर्डेशिवा्य संगणेक बूट कैरा आणि तो थार्बेल, कीबोर्ड संलग्न नसल्याचे वापरकत्यास चेतावणी दया.
- कमांि प्रॉम्प्टर्र कीबोिि हे एकमेर् साधन उपलब्ध आहे, म्हणून संगणकाची ती आवश्यकता आहे.
- हे स्प्रेडशीट, ईमेल, वर्ड प्रोसेसिंग कागदपत्रे आणि कोडिंग यासारख्या जवळपास प्रत्येक अनुप्रयोगात देखील वापरला जातो.

**Presented by. Dr.Ronil K. Ahale**

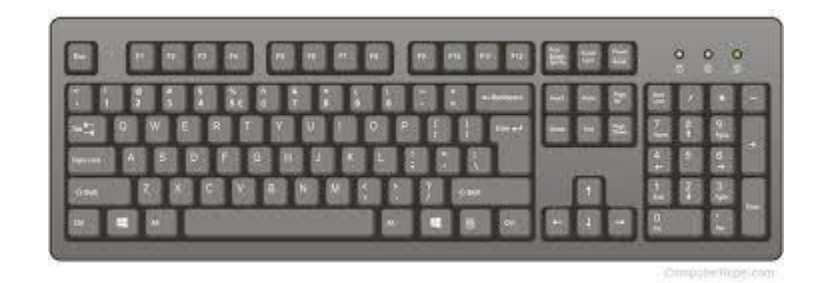

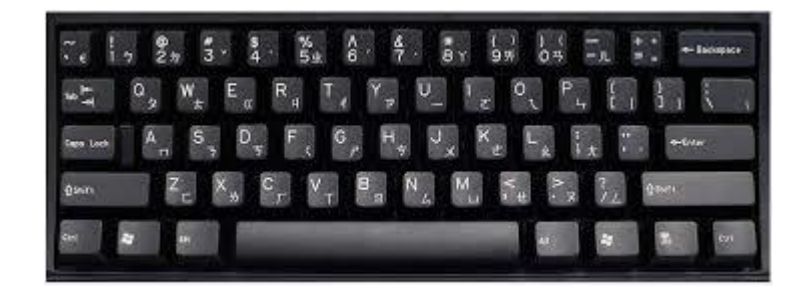

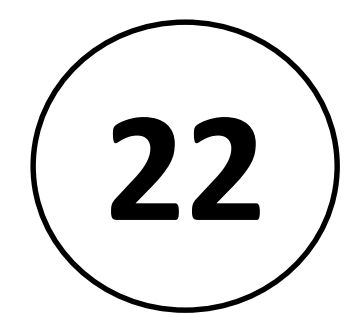

• बहुतेक संगणकांशी पूर्णपणे माऊर्साशेवाय देखील कीबोर्डदवारे संवाद सॉधणे शक्य आहे, कारण ते सहसा डीफॉल्ट ड्नपुट डिव्हाइस असतात. जागा वाचविण्यासाठी ऑनस्क्रीन कीबोर्ड प्रदान करुन टच स्क्रीन अखेरीस कीबोर्डवर मात करू शकेल.

.

• कीबोर्ड सर्वात सामान्य इनपुट डिव्हाइस आहे. संगणकासाठी काही कळफलक नसतानाही ऐकले नसले तरी ते पूर्ण QWERTY कीबोर्ड असो किंवा सेल फोनवर सापडलेले छोटे पॅंड असो ं

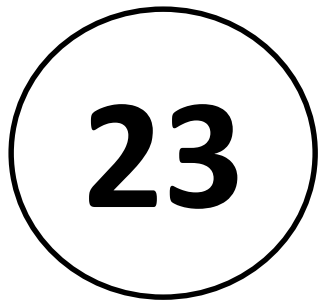

# **Mice and other Pointing devices**

- कीबोर्ड व्यृतिरिक्त, Mouse इनपुट डिव्हाइसचा सर्वात सामान्य प्रकार आहे.
- जूवळजवळ प्रत्येक कॉम्प्यूटरकडे एक असतो आणि ते फक्त कीबोर्ड वापरण्याचा प्रयत्न करण्यापेक्षा स्क्रीनवर नेव्हिगेट करणे अधिक सुलभ करतात.
- Mouse सामान्यत: हालचालींचा मागोवा घेण्यासाठी बॉल, लाइट र्क र्ा लेसर र्ापरतात. ं
- टच स्क्रीन कििंवा लॅपटॉपचा टचपॅड, ट्रॅंकबॉल्स्, ग्राफ़िक्स टॅब्लेट ं आणि अगदी जांयस्टिक देखील इनपुट साधने "पाँइंटिंग" असतात अशाच प्रकारच्या परिघीय वस्तू.
- टच् स्क्रीन एक वाढत्र्या प्रमाणात लोकृप्रिय पॉइंटिंग डिव्हाइस बनत आहेत आणि काही दिवस Mouse पूर्णपणे बदलू शकतात. **24**

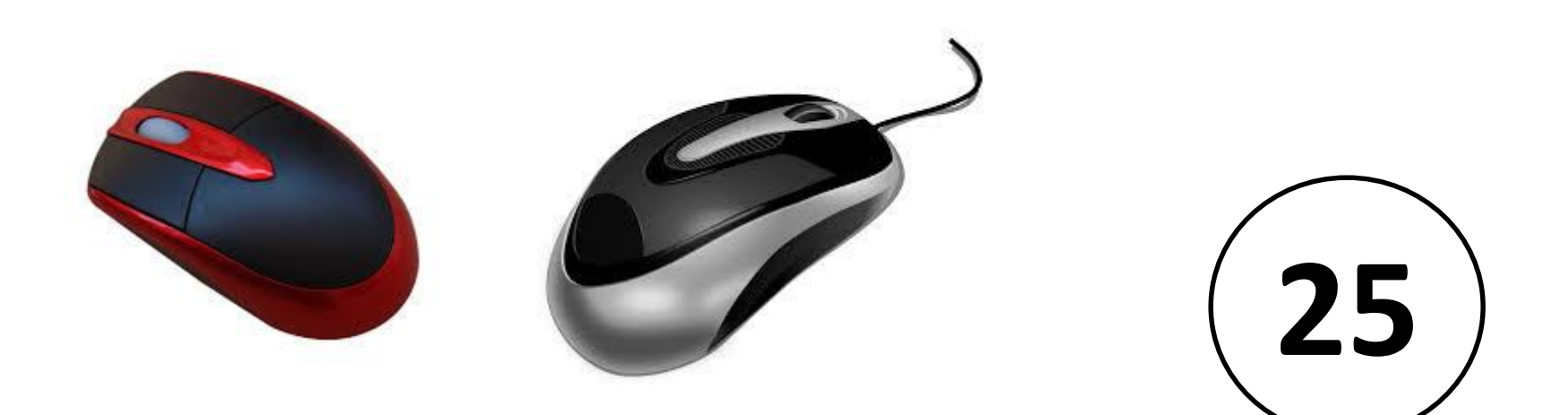

# scanner

- स्कॅनर्स फोटो किंवा मजकूर यासारख्या माहिती संगणकात इनपुट ं करण्यास परवानगी देतात.
- खाली दर्शविल्याप्रमाणे स्कॅनर सामान्यत: एकतर A4 आकार (फ्लॅटबेड) असतात किंवा बरेच लहान क्षेत्र स्कॅन करण्यासाठी ं हाताने धरून असतात.
- जर मजकूर स्कॅन करायचा असेल तर आपण मुद्रित मजकूर , ओळखण्यासाठी ऑप्टिकल कॅरेक्टर रिकर्गिनशन (ओसीआर) प्रोग्राम वापरू आणि नंतर संगणकादवारे प्रवेश करता येणाऱ्या डिजिटल मजकूर फाईलमध्ये रुपातरित करा.

#### **Presented by. Dr.Ronil K. Ahale**

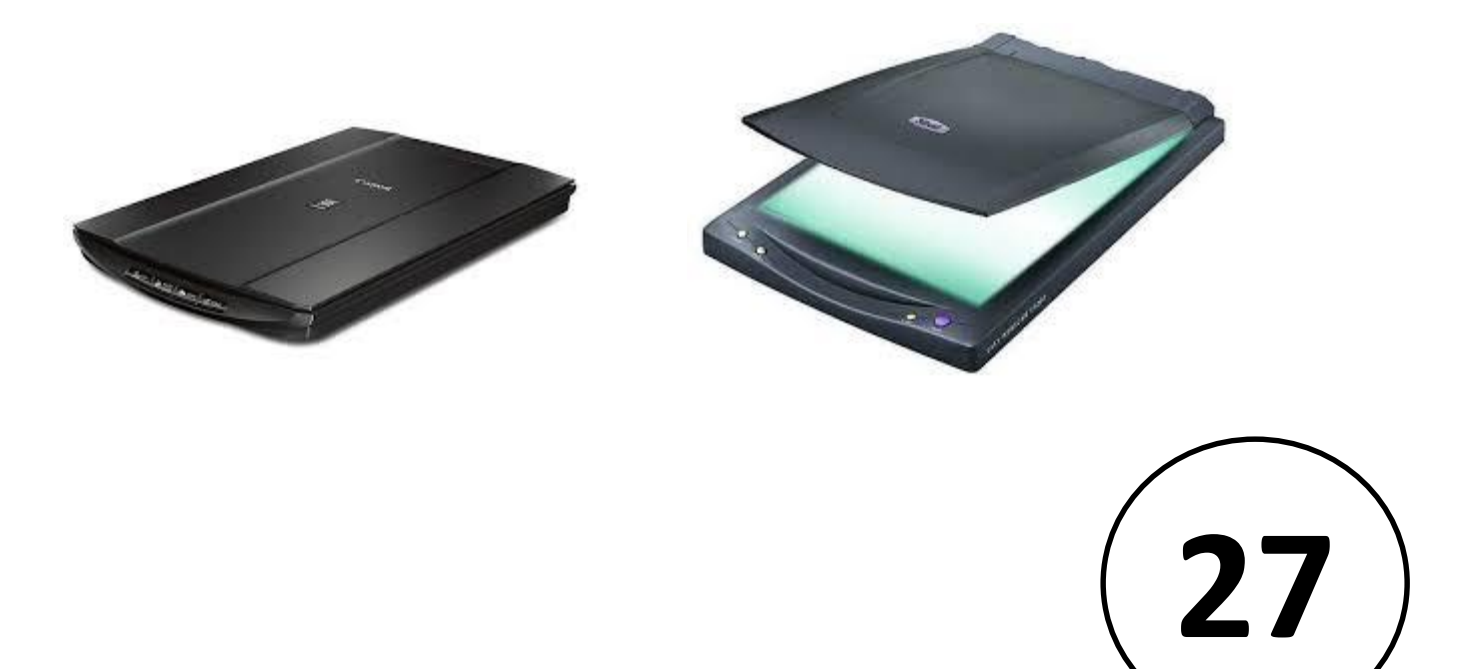

# CD-ROM

• कॉम्पॅक्ट डिस्क-रीड ओन्ली मेमरीसाठी शॉर्ट, सीडी-रॉम ड्राइव्ह संगणकामधील सीडी प्लेयर आहेत ज्याची गती 1x आणि त्यापलीकिे असू र्कते आणि ऑडिओ सीिी आणि संगिक िेटा सीडी खेळण्याची क्षमता असू शकते.

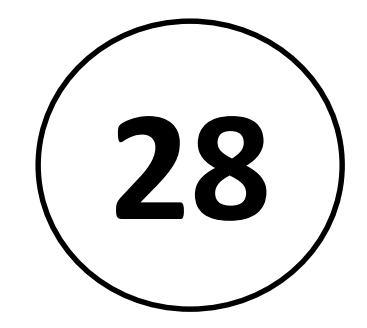

• Below is a picture of the front and back of a standard CD-ROM drive.

Inside laptop hard disk drive

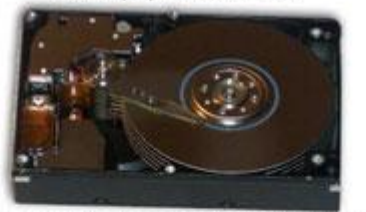

Inside 5.25" desktop computer hard disk drive

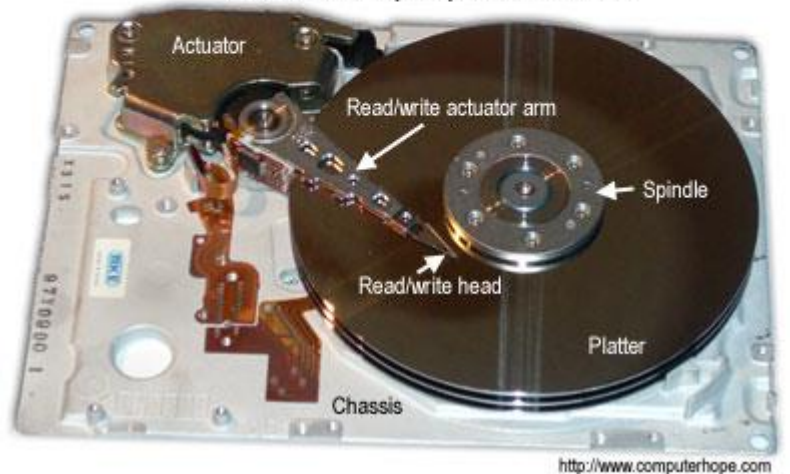

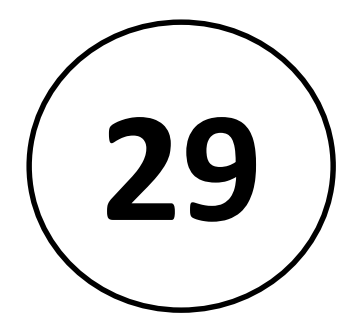

# Output device

• आउटपुट डिव्हाइस म्हणजे संगणकावरील हार्डवेअर उपकरणाचा कोणताही तुकडा जो माहिती प्रक्रिया प्रणालीद्वारे (जसे की संगणक) केलेल्या डेटा प्रोसेसिंगच्या परिणामास बाह्य जगापर्यंत पोहोचविण्यासाठी वापरला जातो.

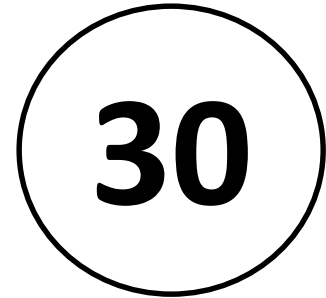

- संगणकात, इनपुट / आउटपुट किंवा ।/०, माहिती प्रक्रिया ं प्रणाली (जसे की संगणक) आणि बाह्य जगामधील संप्रेषणाचा संदर्भ देते.
- इनपुट म्हणजे सिग्नल किंवा डेटा सिस्टमला पाठविलेले ं डेटा आणि सिस्टम आउटपुट सिंग्नल किंवा डेटा ं पाठवितात.

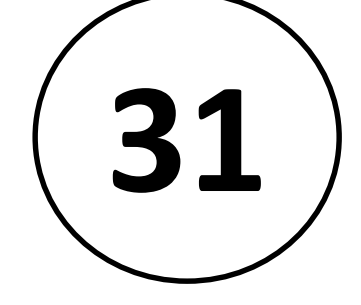

# Examples of output devices:

- **Speaker**
- **Headphones**
- **Screen (Monitor)**
- **Printer**

**32**

# speaker

- **सगं णक स्पीकसड ककंवा मल्टीमीडिया स्पीकसड हे संगणकास बाह्य स्पीकर असतात, जे अगं भतू स्पीकर कमी करते.**
- **त्यांच्याकिे बर् याचदा कमी-शक्तीची अंतगडत वधडक असते.**
- **सगं णक स्पीकसड गण ु वत्ता आणण ककंमतीत मोठ्या प्रमाणात असतात.**
- **सामान्यत: सगं णक प्रणालीद्वारे प ॅ केज केलेले सगं णक स्पीकसड लहान, ्लाजस्टक आणण मध्यम आकाराचे असतात. काही संगणक स्पीकसडमध्ये बास आणण ट्रेबल सारख्या समानतेची वैमशष्ट्ये आहेत**

### **Presented by. Dr.Ronil K. Ahale**

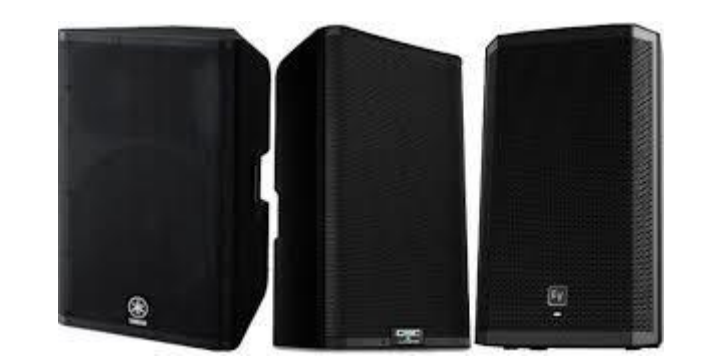

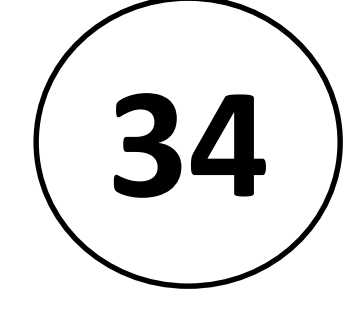

# Headphones

- **हेिफोन्स लहान लाउिस्पीकरची जोि ककंवा सामान्यपणे एकच स्पीकर असतात, ज्यायोगे त्यांना वापरकत्याडच्या कानाजवळ धरुन ठेवता येईल आणण ऑडिओ एम्पलीफायर, रेडिओ ककंवा सीिी ्लेयर सारख्या मसग्नल स्िोताशी त्यांना जोिले जाऊ शकते.**
- **त्यांना जस्टररओ फोन, हेिसेट देखील म्हटले जाते.**
- **इन-इअर व्हजनड इयरफोन ककंवा इयर बड्स म्हणन ू ओळखल्या जातात.**
- **टेमलकम्य ु िनकेशनच्या सदं भाडत, हेिसेट हा शब्द दहेरी ु संप्रेर्णासाठी वापरल्या जाणार् या हेिफोन आणण मायक्रोफोनच्या संयोजनासाठी वापरला जातो, उदाहरणाथड दरू ध्वनीद्वारे.**

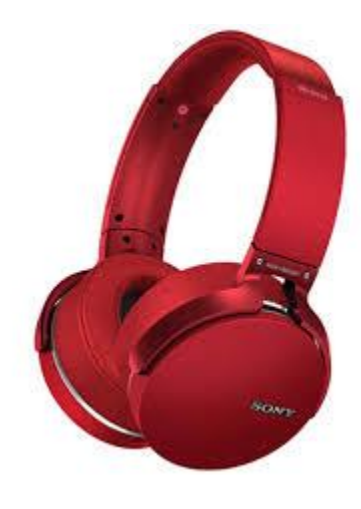

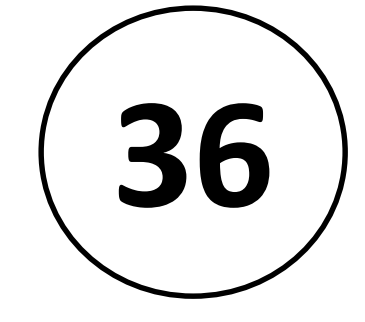

# Monitor

- मॉनिटर किंवा डिस्प्ले (कधीकधी व्हिज्युअल ं डिस्प्ले यन ु नट असे म्हितात) हे संगिकांसाठी इलेक्ट्रॉर्निक व्हिज्युअल प्रदर्शन आहे.
- मॉननटरमध्ये डिस्प्ले डिव्हाइस, सर्किटरी आणि एन्क्लोसर असते.
- आधन ु नक मॉननटसमि धील डिस्प्ले डिव्हाइस सामान्यत: पातळ फिल्म ट्रान्झिस्टर लिक्विड क्रिस्टल डिस्प्ले (टीएफटी-एलसीडी) पातळ पॅनेल असते, तर जुन्या मॉनिटर्स स्क्रीन आकारापेक्षा खोलवर कॅथोॅंड किरण ट्यूब वापरतात.

**Presented by. Dr.Ronil K. Ahale**

# Examples of Output Devices

• **Monitor**

This is the most common output device.

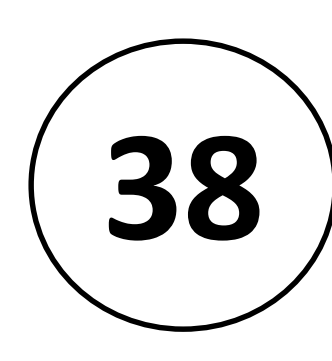

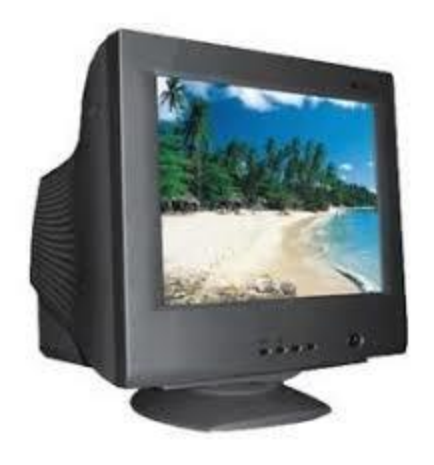

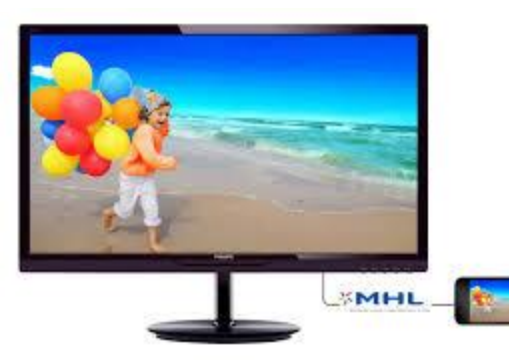

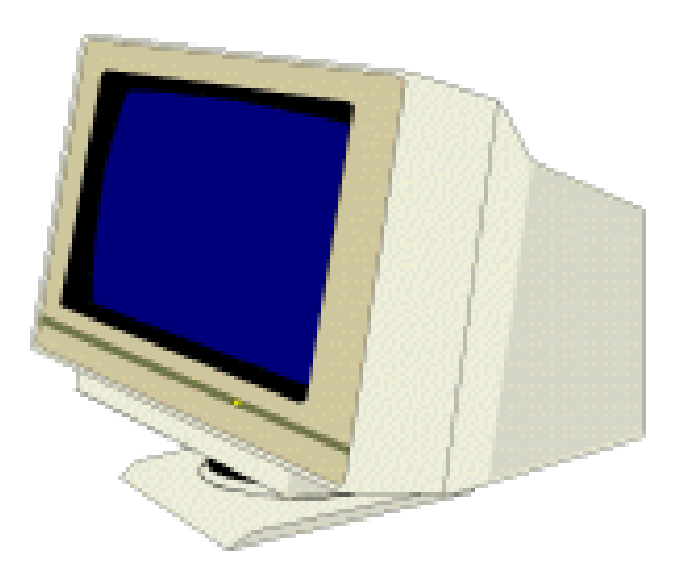

ICT Tools: Output Devices

#### <u>Screen Features</u> Practical No-03

- **आकार**
- **िेस्कटॉप स्क्रीन सामान्यत: कणड मोजमाप ू न 14 - 19 इंच असतात. (टीव्हीचे पिदे देखील हेच मोजले जातात.) मोठ्या आकारात लक्षणीय ककंमतीवर उपलब्ध असतात.**
- **ठराव**
- **प्रितमा ककती स्पष्ट आणण तपशीलवार आहे हे िनधाडररत करते. पिद्यावरील चचिे लहान र्ठपके बनलेली असतात. स्क्रीनवर 1 बबदं ू = 1 वपक्सेल. प्रित इंच अचधक वपक्सेल, स्पष्ट आणण अचधक तपशीलवार चचि.**

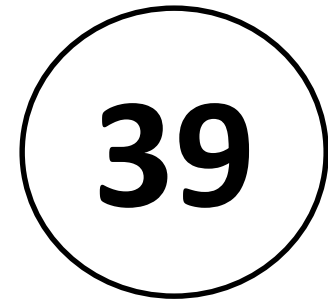

ICT Tools: Output Devices

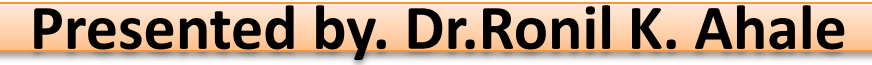
#### **Type of Screens** Practice Practical No-03

- **मोनोक्रोम**
- **एक रंगाच्या पार्शवभड ू मीवर एक रंग मजक ूर, म्हणजे िनळ्यावर पांढरे अक्षरे ककंवा काळ्यावरील र्हरव्या वण.ड**
- **रंग**
- **ववववध रंग प्रदमशडत के ले जाऊ शकतात.**
- **मलजक्वि कक्रस्टल डिस््ले (एलसीिी)**
- **ववशर्े तः लॅपटॉपमध्ये वापरली जाते.**
- **्लाझ्मा पिदे**
- **ख ू प मोठ्या स्क्रीन आणण काही लॅपटॉपसाठी वापरले जाते.**

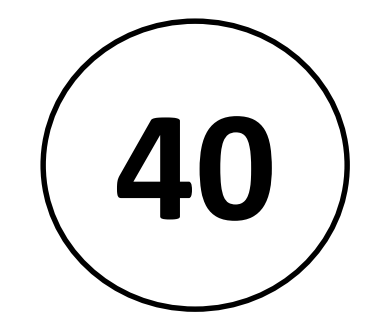

ICT Tools: Output Devices

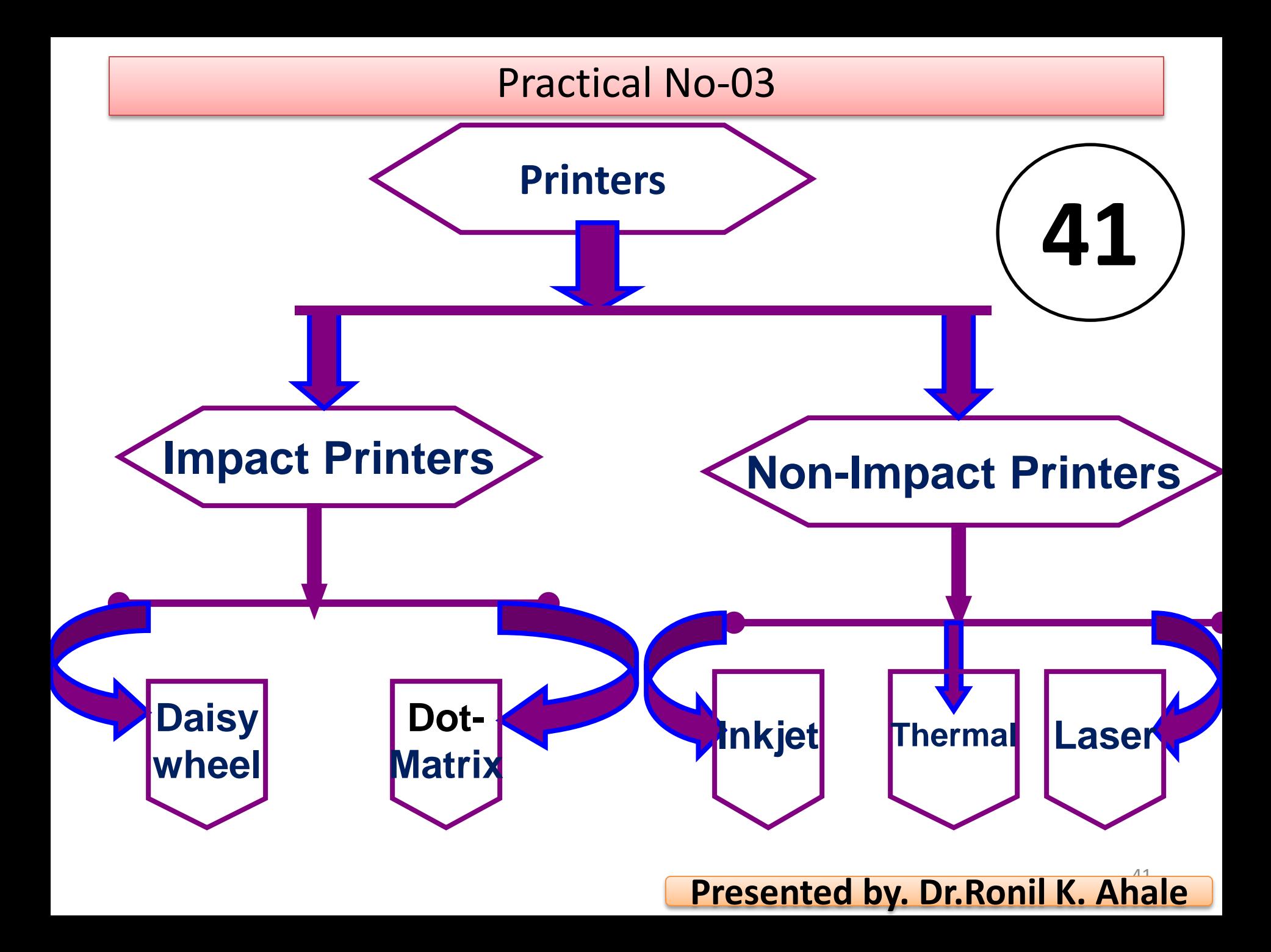

## "**Dot Matrix Printer**"

- **शब्द िॉट म ॅर्ट्रक्स प्रितमा तयार करण्यासाठी र्ठपके ठेवण्याच्या**  प्रक्रियेचा संदर्भ देतो.
- **त्याची गती सामान्यत: 30 ते**  550 वर्ण प्रति सेकंद (सीपीएस) **असते.**
- **हा सवाडत स्वस्त आणण सवाडत गोंगाट करणारा वप्रंटर आहे आणण वप्रटं ची गण ु वत्ता कमी आहे. 1970 मध्ये सेंट्रॉिनक्सने िॉट म ॅर्ट्रक्स प्रथम आणला होता.**

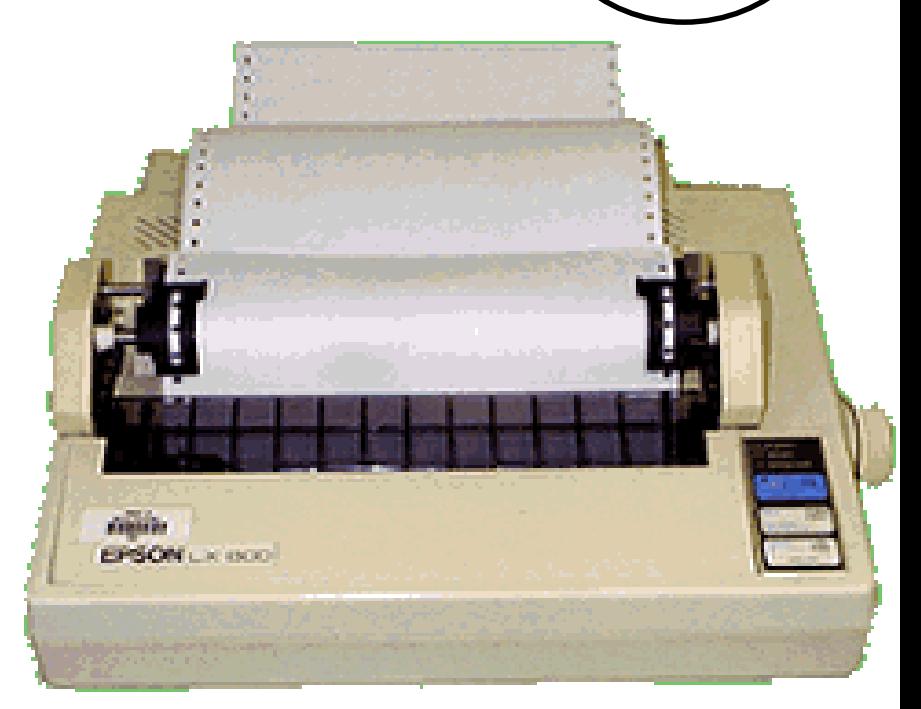

**42**

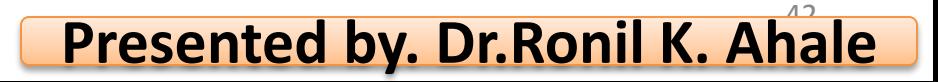

## "Ink-Jet Printer"

• हा उच्च-गुणवत्तेचा मुद्रण तयार करणारा एक प्रभाव नसलेला प्रिटर आहे. प्रमाणित इंकजेट प्रिंटरची रिजोल्यूशन 300 डीपीआय् आहे. नेवीन मॉर्डेलमध्ये पुढे िीपीआय सु धारला आहे. इंकजेट प्रिटेर १ 1980 s०<br>च्या उत्तराधा्त सादर करण्यात आले होते आणि त्यांच्या सर्वसाधारण कामगिरीमुळे ते खूप लोकपप्रय आहेत.

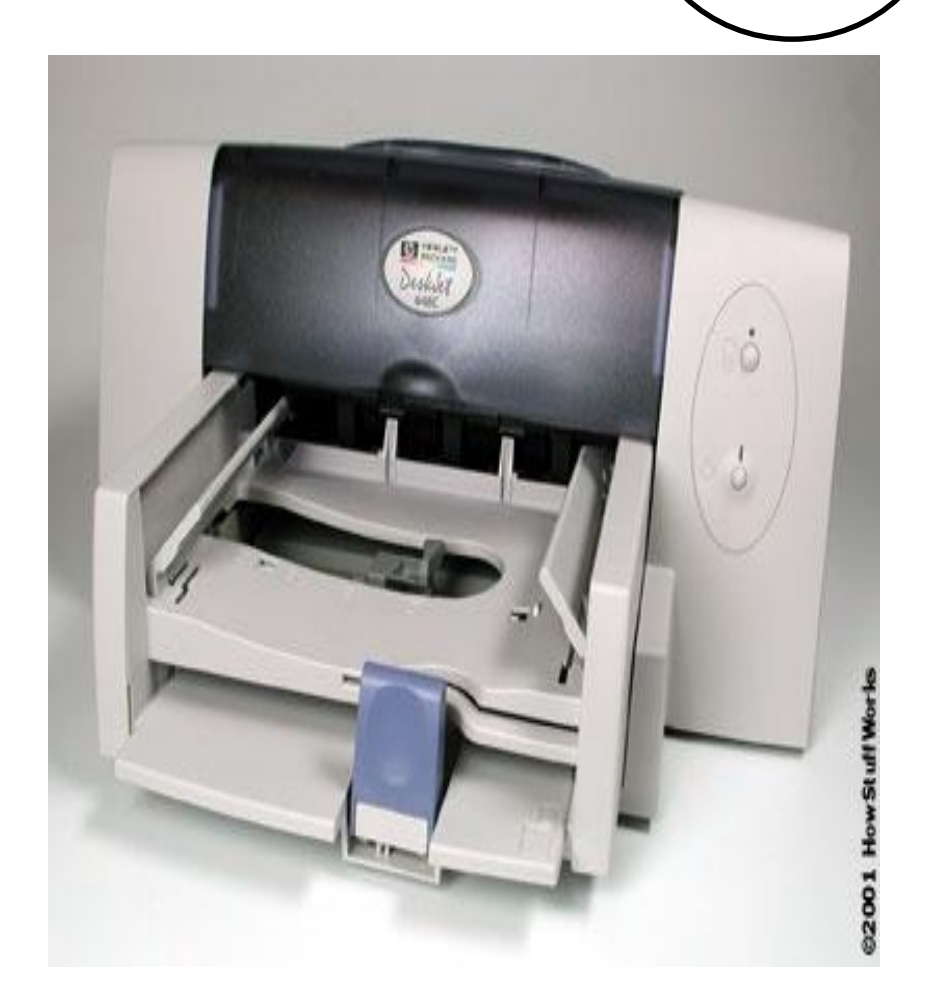

**43**

"Laser Printer"

- लेझर प्रिंटर अतिशय प्रगत तंरज्ञान र्ापरतात आणि उच्च प्रतीचे उत्पादन देतात. लेझर प्रिंटर उच्च प्रतीची ग्रार्फक्स प्रनतमा देखील तयार करू र्कतात.
- ररझोल्य ू र्न 600 ते 1200 िीपीआय आहे.

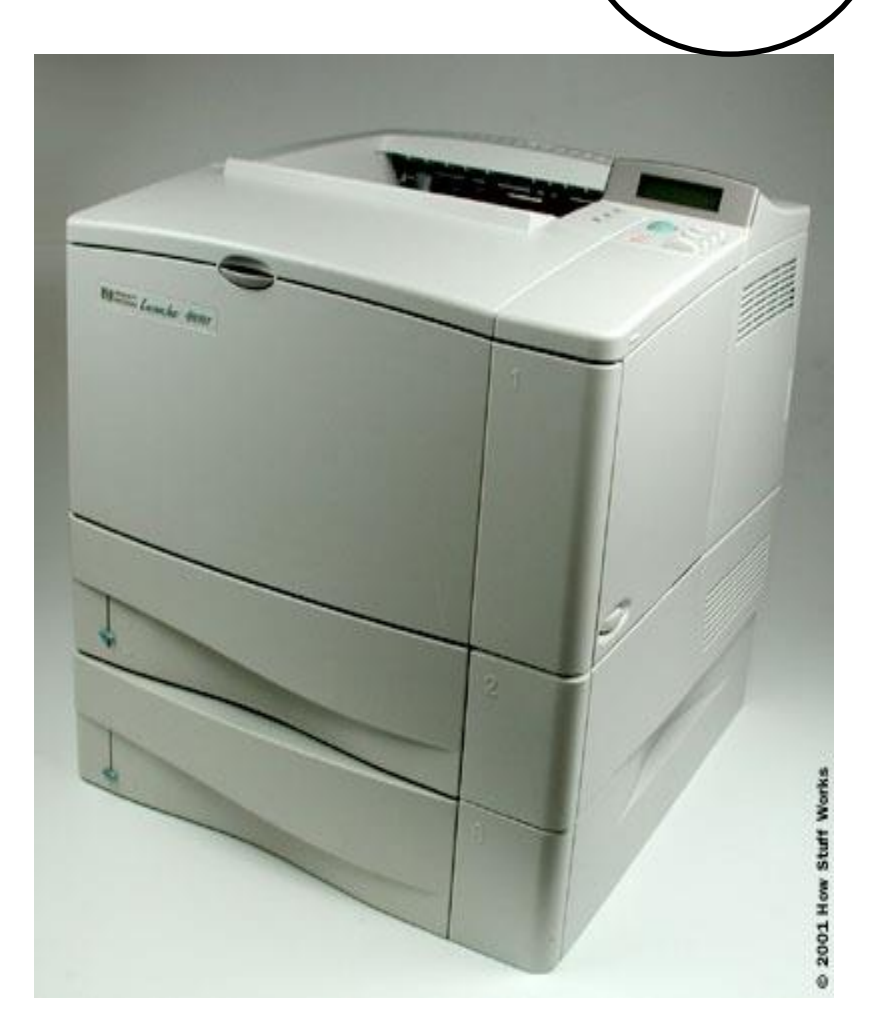

**44**

## "Multi-function printer"

- लेझर प्रिंटर अतिशय प्रगत तत्रज्ञान वा्परतात आणि उच्च प्रतीचे उत्पादन देतात. लेझर प्रिटर उच्च प्रतीची ग्रार्फक्स प्रनतमा देखील तयार करू र्कतात.
- ररझोल्य ू र्न 600 ते 1200 डीपीआये आहे.

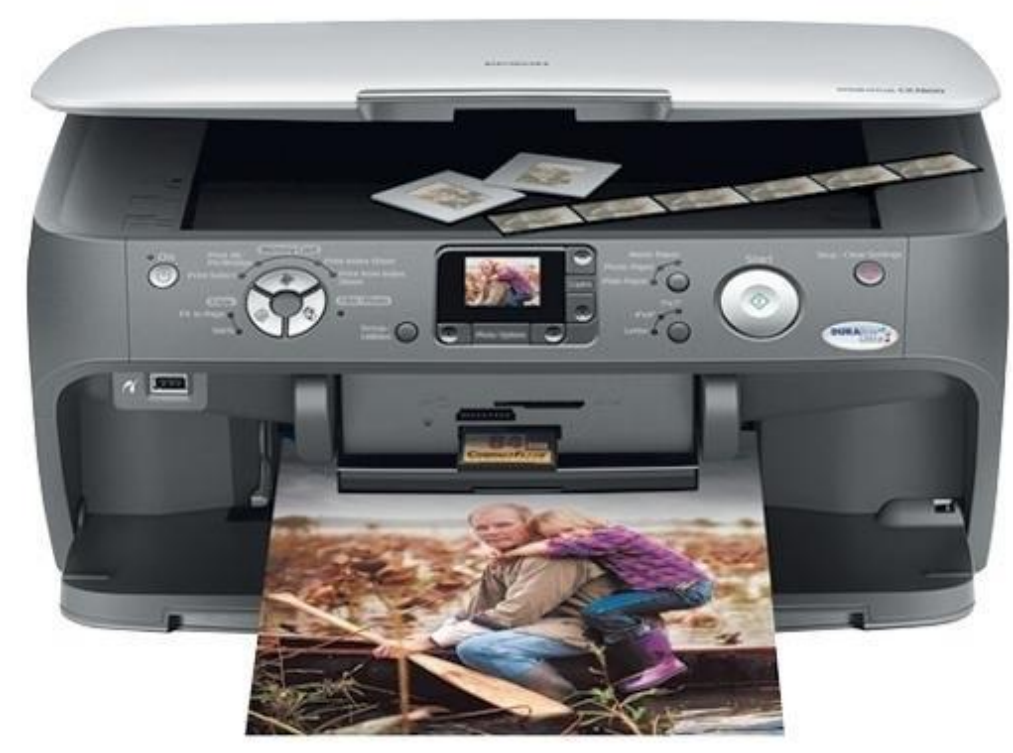

**45**

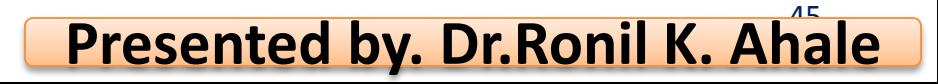

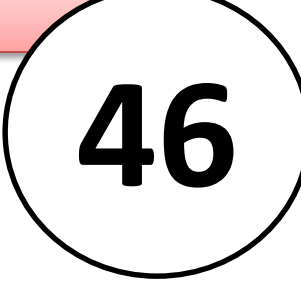

# Microsoft Word 2007

### Introduction to Word Processors

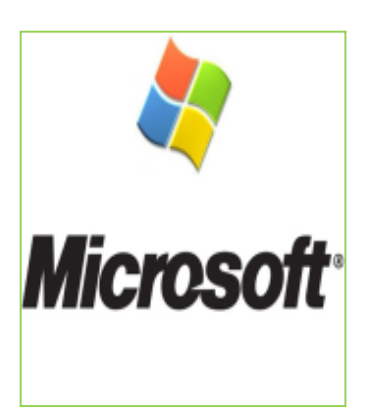

## What is Microsoft Word 2007? Practical No-04

• Microsoft Word 2007 is a word processor created by Microsoft, and is included in the Microsoft Office 2007 software suite.

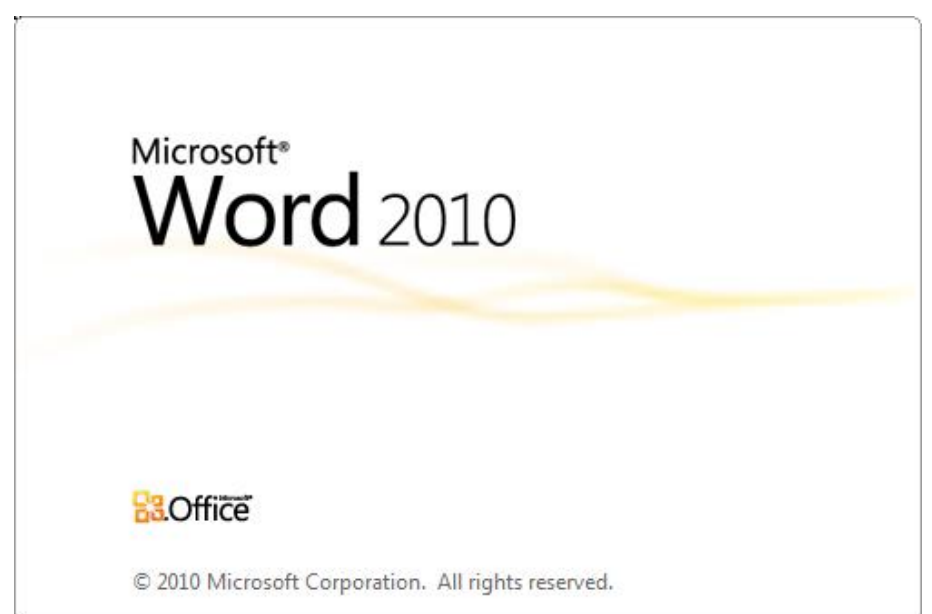

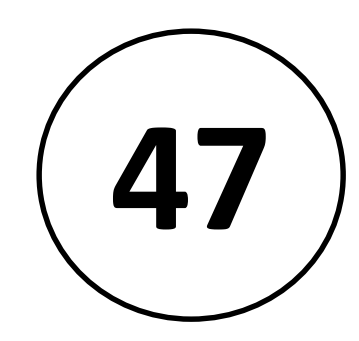

## Starting Microsoft Word Practical No-04

- आपि मायक्रोसॉफ्ट ऑर्फस र्ॉटिकट फोल्डर शोधून आणि मायक्रोसॉफ्ट वर्ड शॉर्टकट निवडून मायक्रोसॉफ्ट वर्डची सु रूर्ात करू र्कता.
- टीपः आपल्या ननर्िलेल्या कॉजन्फगरेर्न आणि स्थापना सेंटिंग्जनुसार या शॉटेकटचे स्थान बदल ू र्कते. तथापप, प्रोग्राम स्थापनेदरम्यान तयार के लेल्या "मायक्रोसॉफ्ट ऑर्फस" फोल्िरमध्ये हे बह ु धा आढळेल.

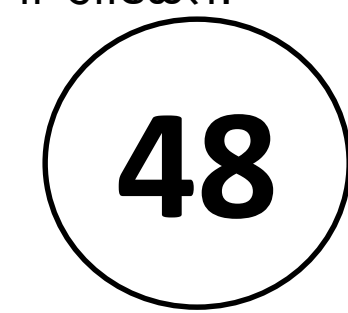

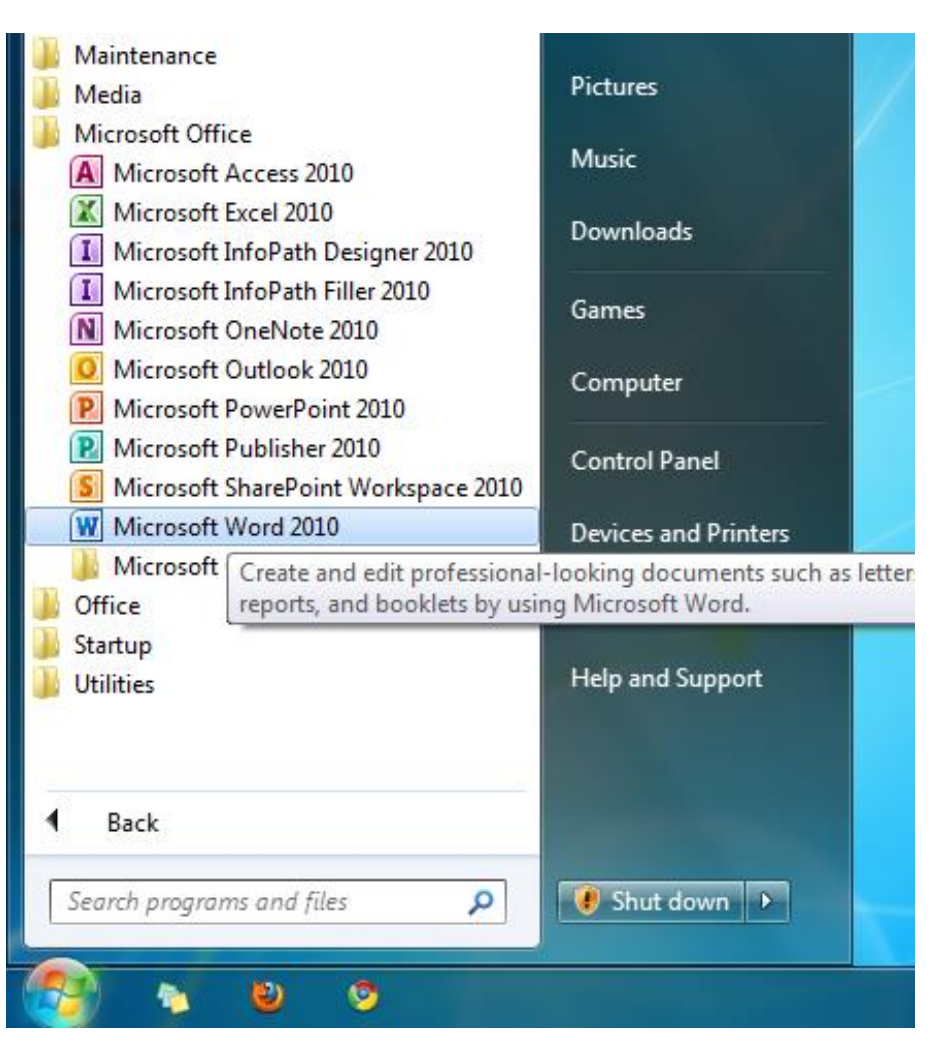

## Getting Started with Word Processors

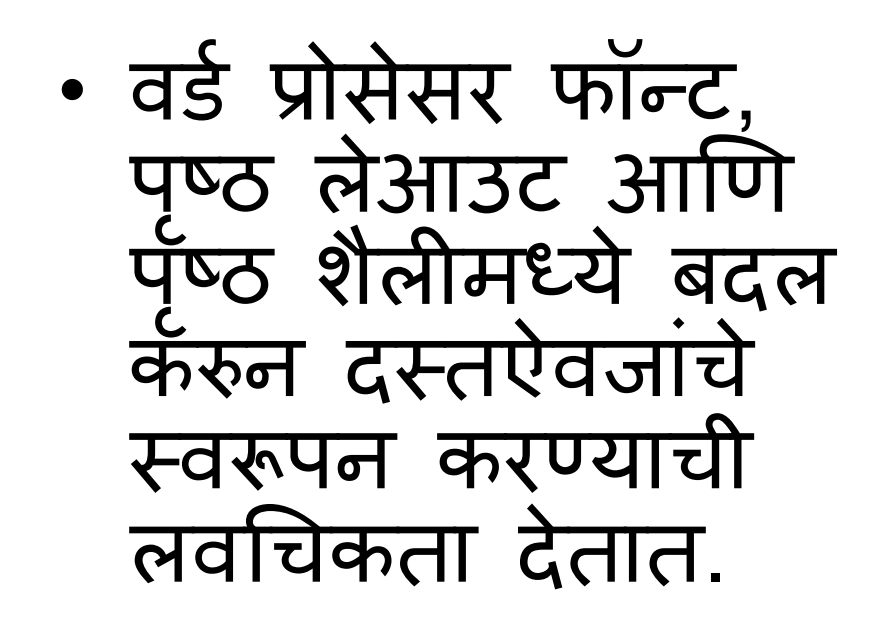

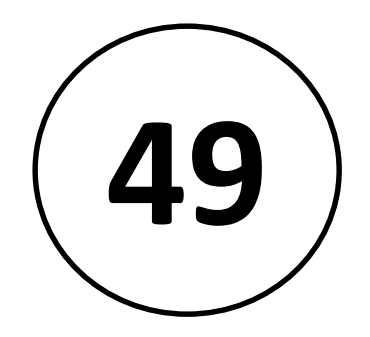

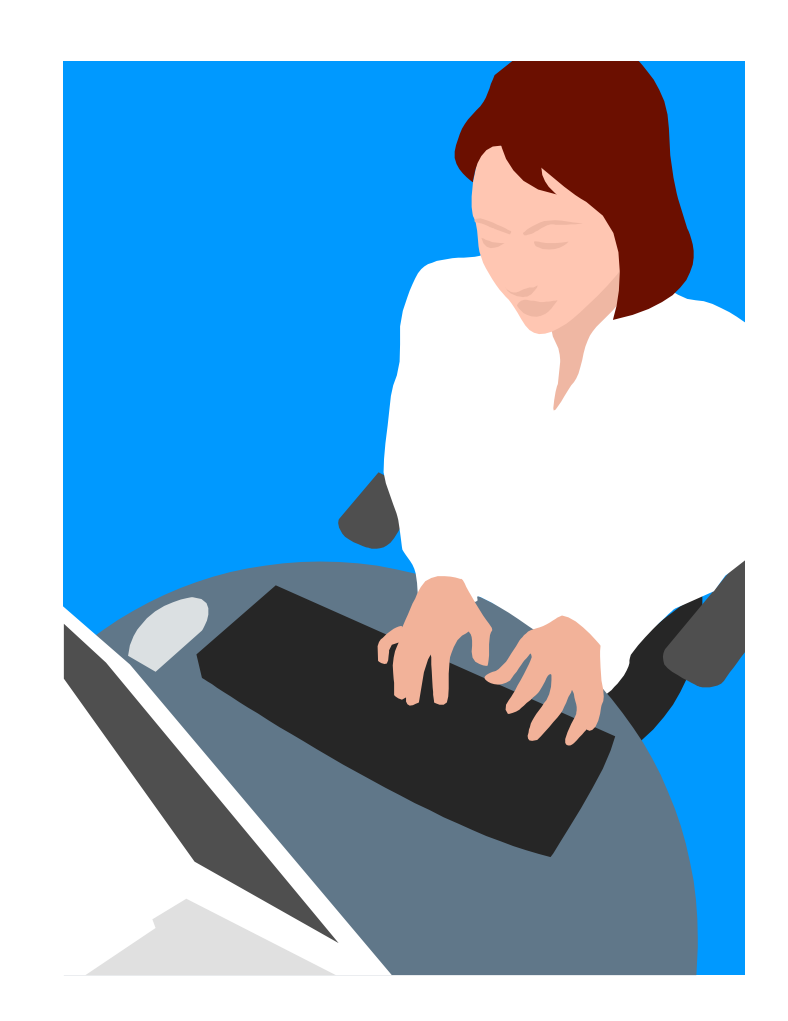

## Getting Started with Word Processors

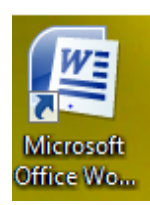

You can open Microsoft Word by clicking on the desktop icon…

… or by clicking the START button.

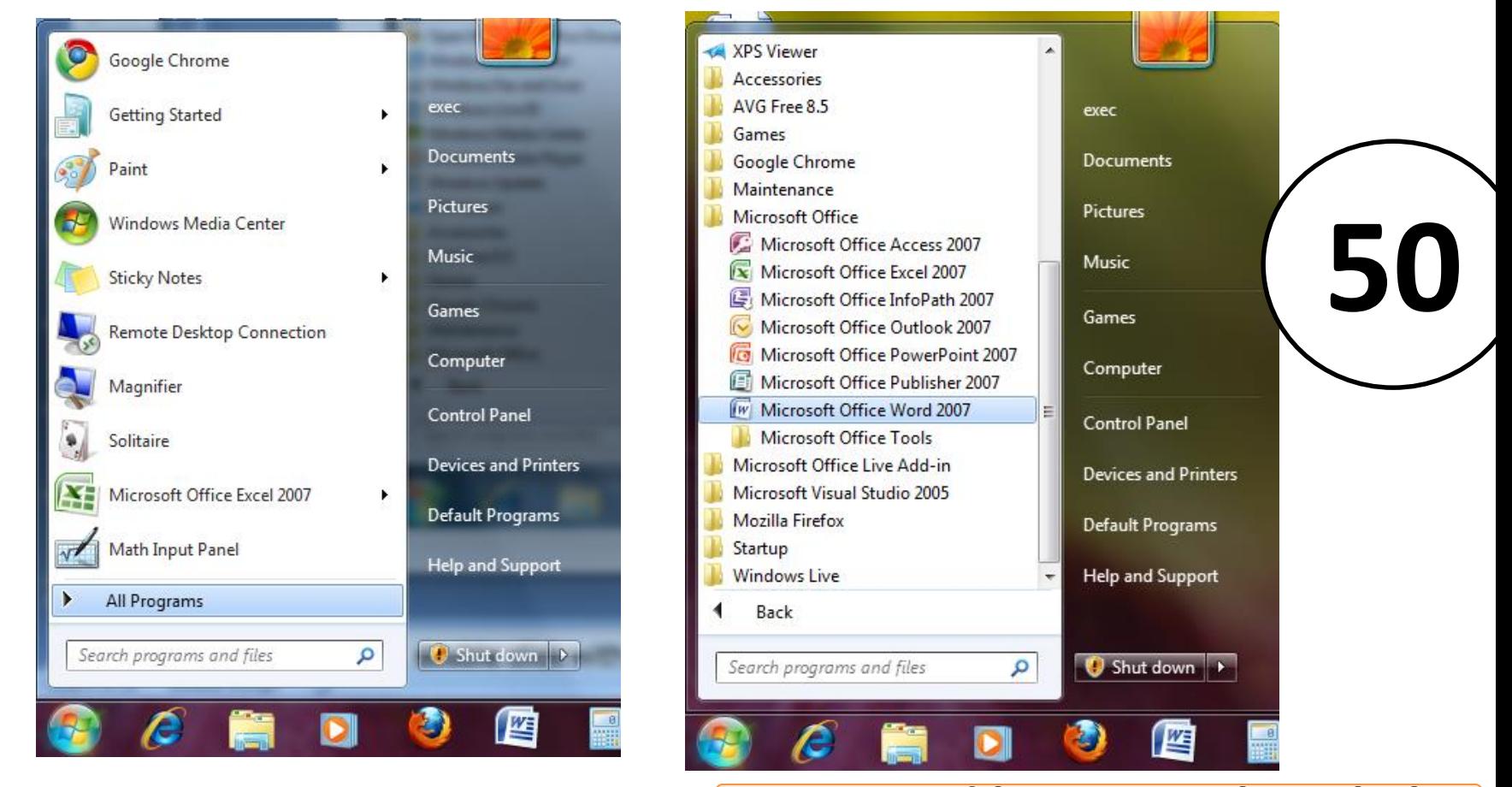

## Getting Started with Word Processors

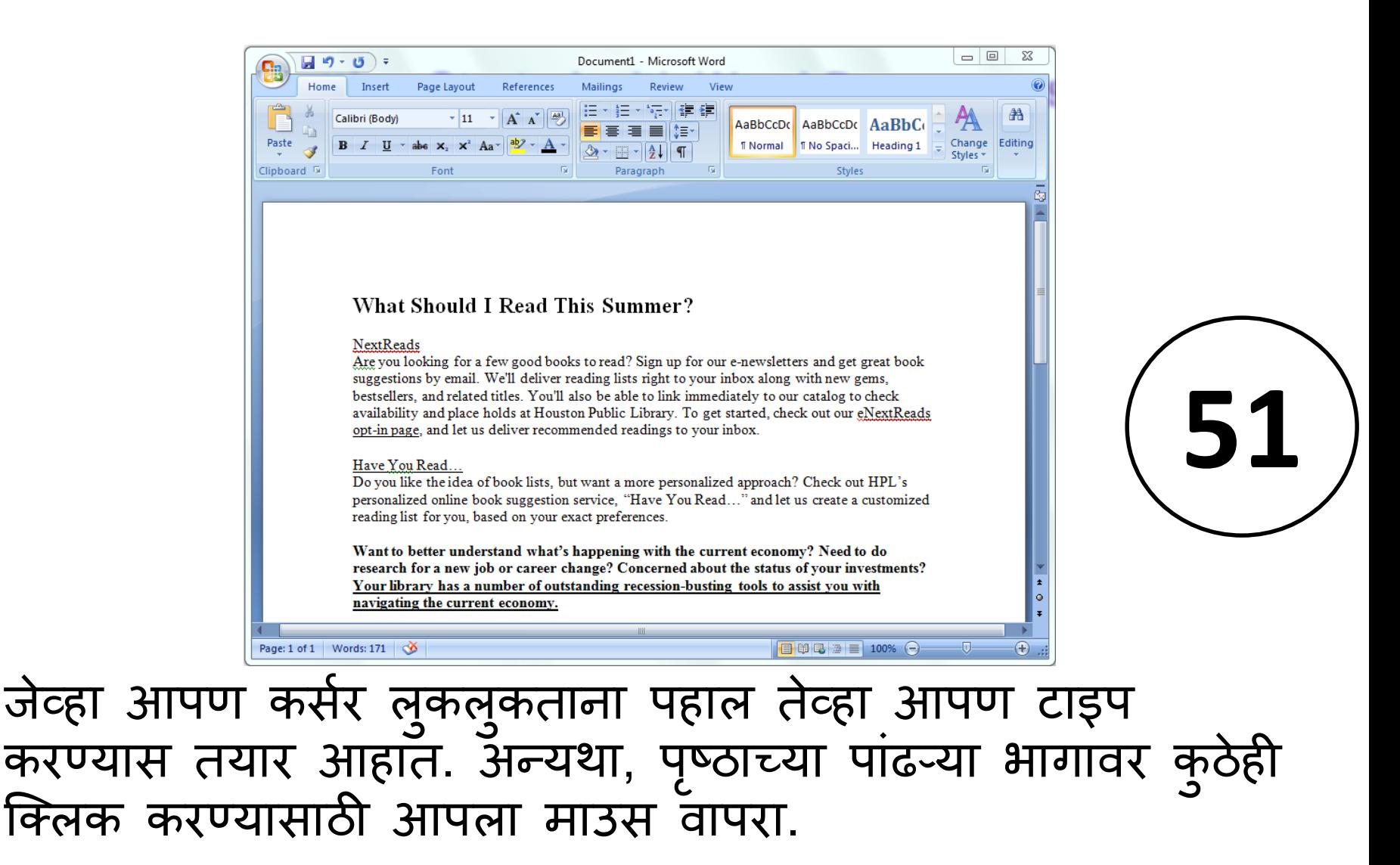

## Lesson Objectives Practical No-04

वर्ड प्रोसेसरमध्ये मूलभूत कार्य करा. मजकूर संपादित आणि स्वरूपित करा. सारण्या आणि धचरांसह कायि करा. िाषेच्या साधनांसह कायि करा.

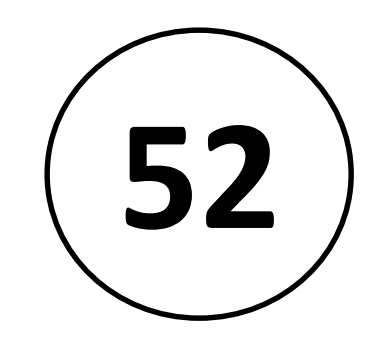

# Navigating within a Document

- **आपण मजक ूर टाइप केलेला क ु ठेही जक्लक करण्यासाठी माउस वापरा.**
- **कसरड अन ु लबं ककंवा आिवे हलववण्यासाठी आपण आपल्या कीबोिडवरील एरो की वापरू शकता.**
- **HOME की कसरड लाईनच्या सरूु वातीस हलवते.**
- **END की ओळीच्या शेवटी जाईल.**

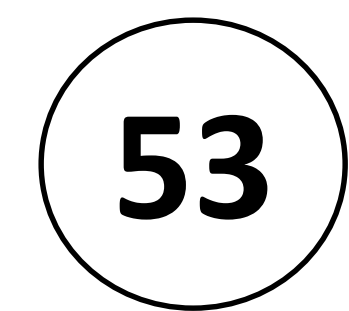

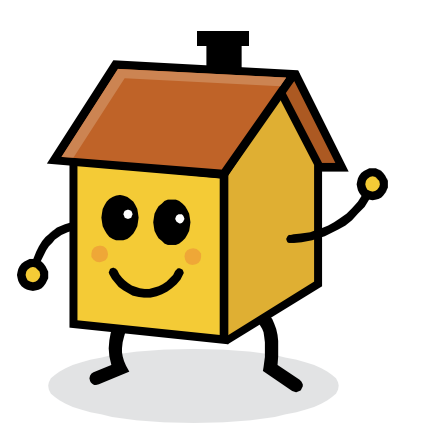

## Saving a File

To save the document, click the **Save** button on the Quick Access Toolbar or click on the Office Button to choose how to save the file.

**Office Button Quick Access Toolbar**

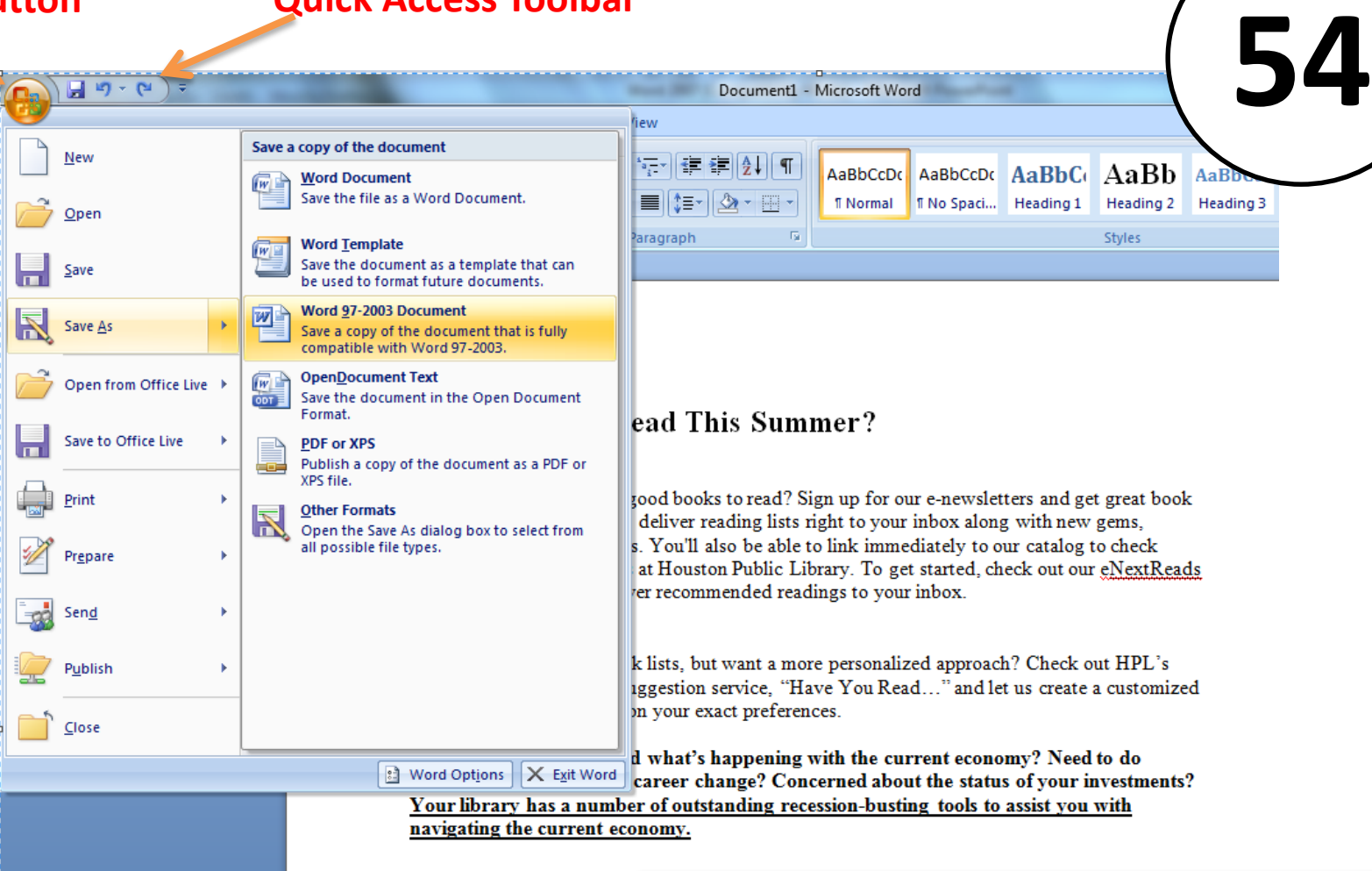

## Opening an Existing File

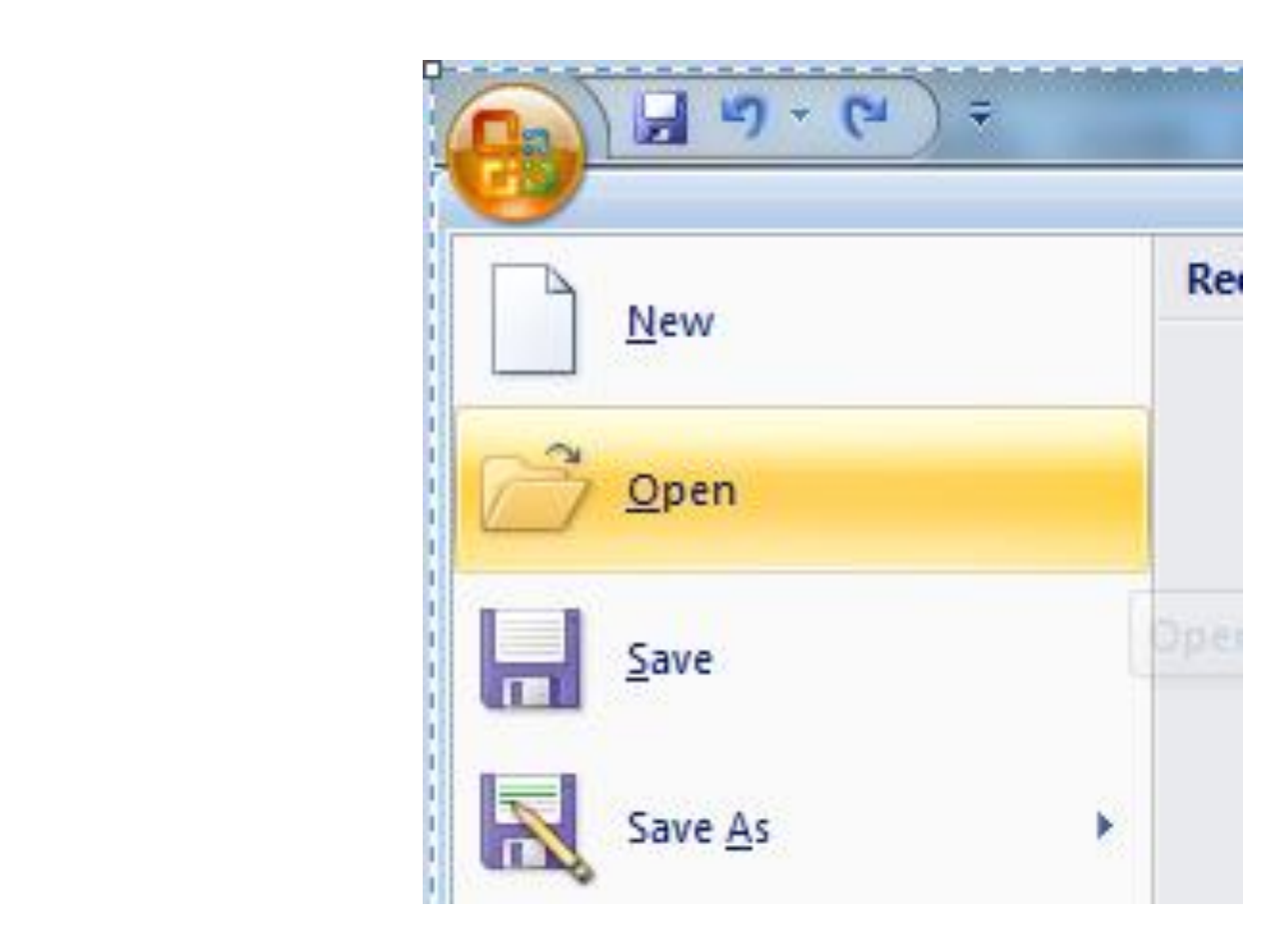

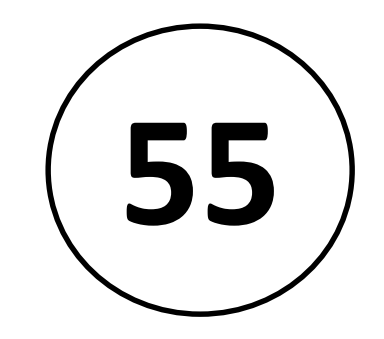

## Printing Your File

• आपला कागदजूत्र मुद्रित करण्यासाठी ऑफिसॅ बटणावर क्लिक करा आणि नंतर मुद्रण जक्लक करा.

**56**

- हे डीफॉल्ट सेटिंग्ज वापरून आपल्या फाईलची एक प्रत म ु हित करते.
- आपल्याला आर्श्यक असल्यास आपण मुद्रण सवाद बॉक्समध्ये आपल्या मुद्रण कार्याची सेंटिंग्ज सुधारित करू शकता.

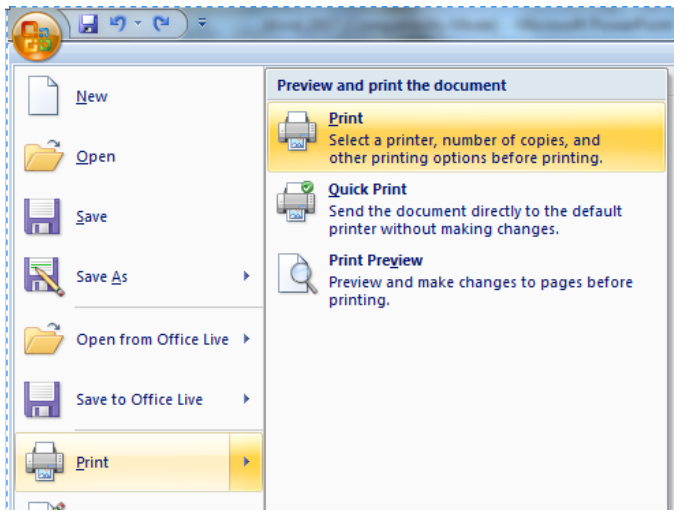

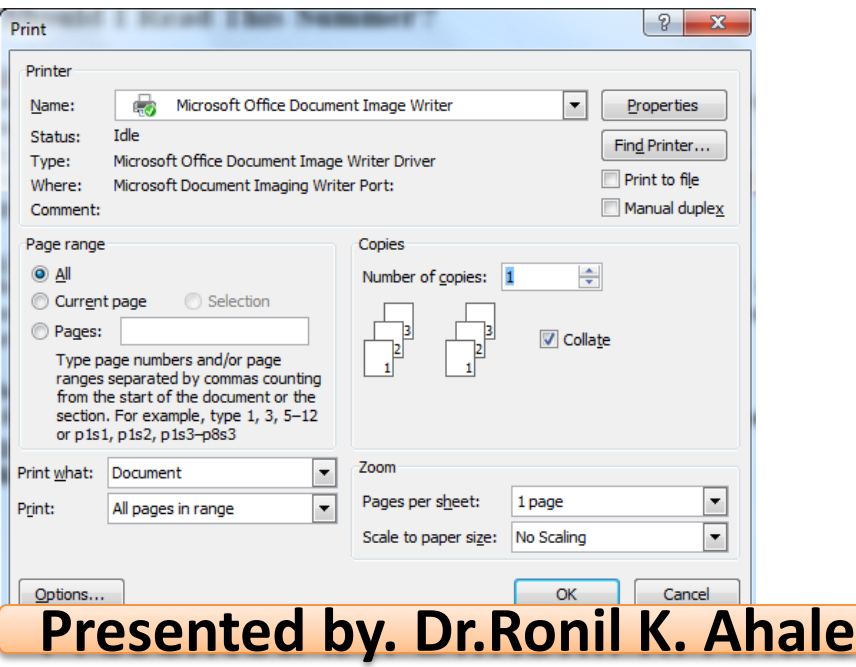

## Editing and Formatting Text

• प्रगत वर्ड प्रोसेसरमध्ये विशेष साधने समाविष्ट आहेत जी आपल्याला दस्तऐवज सहजतेने संपादित आणि स्वरूपित करण्यात मदत करतात.

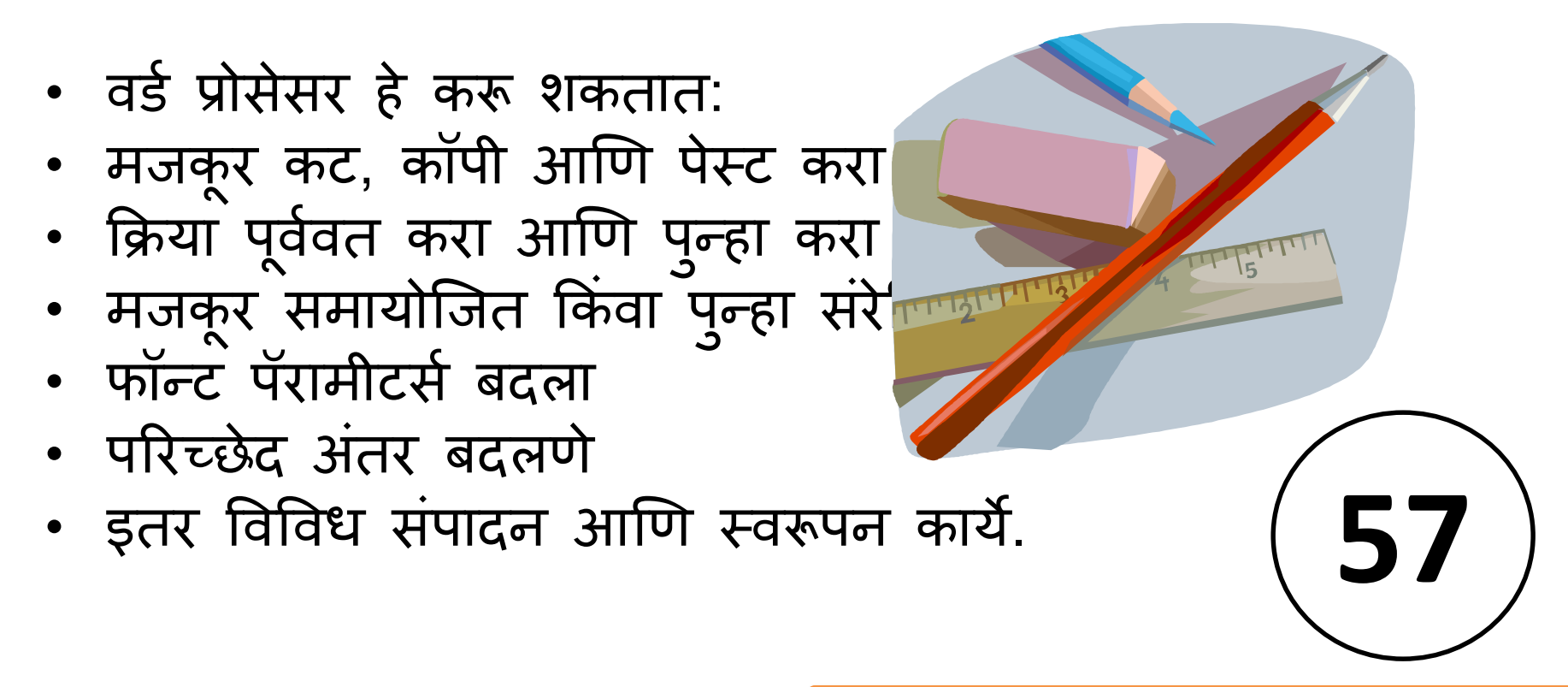

## Copy + Paste

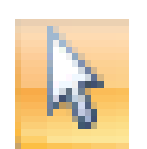

自

Paste

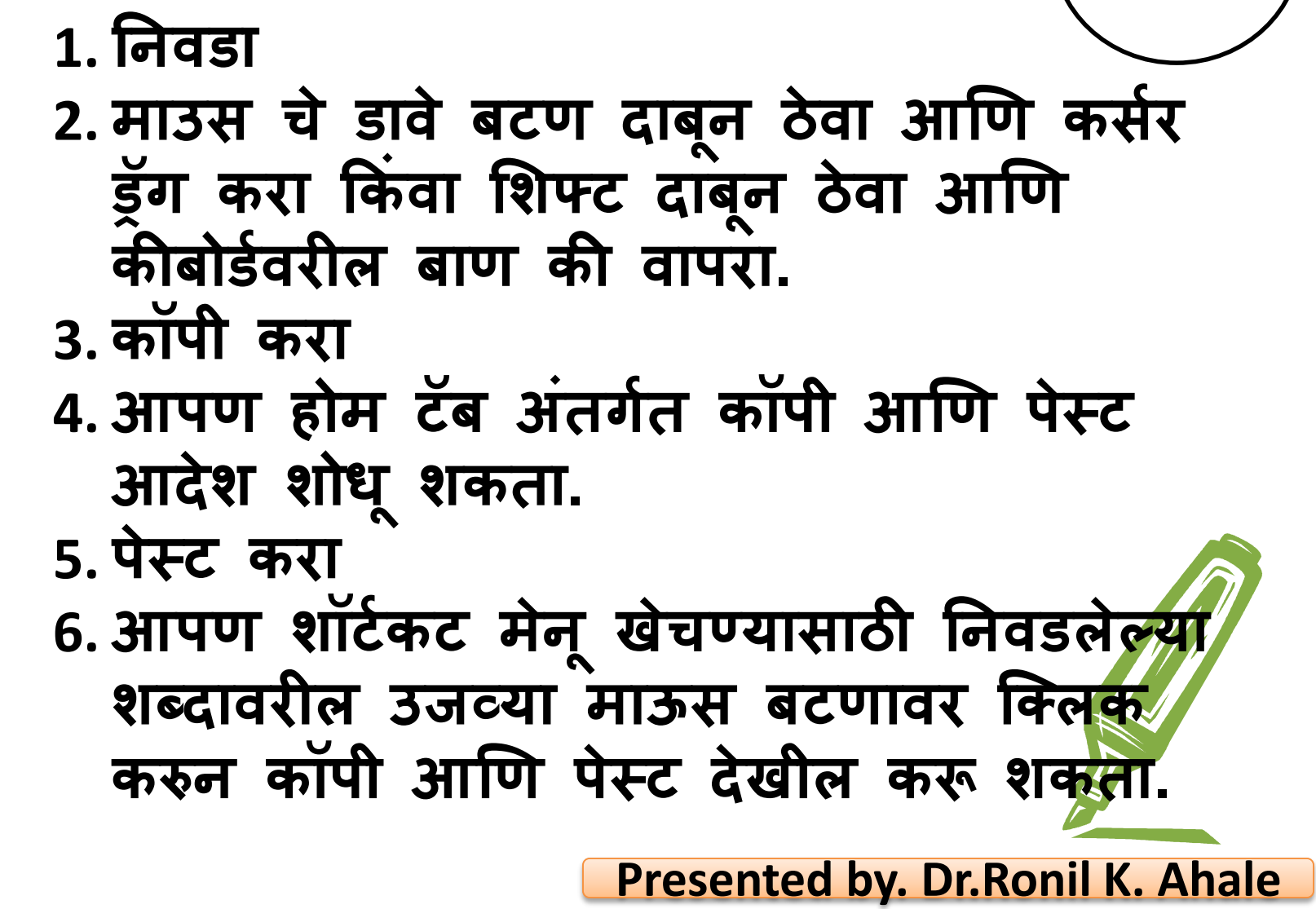

**58**

## Cut + Paste

कट + पेस्ट वापरणे मजकूर एका ठिकाणाहून नवीन ठिकाणी हलपर्ण्यासारखे आहे.

कट कमांड स्थित आहे: होम ट ॅ बमध्ये किंवा आपण निवड्लेल्या शब्दावर ं उजवे क्लिक करता तेव्हा शॉर्टकट मेन ू मध्ये

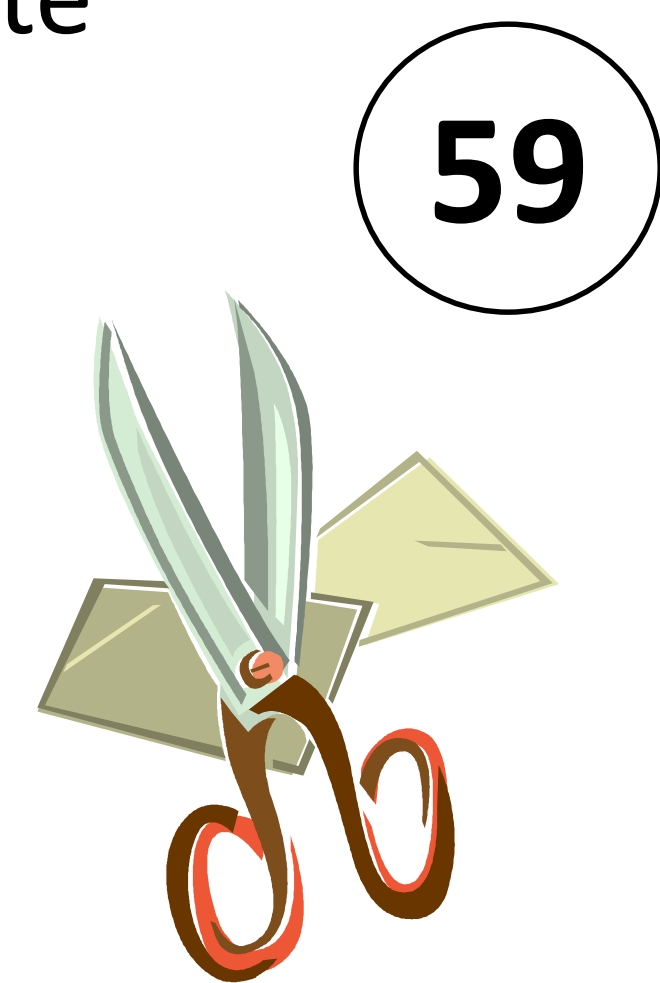

## Formatting Text Practical No-06

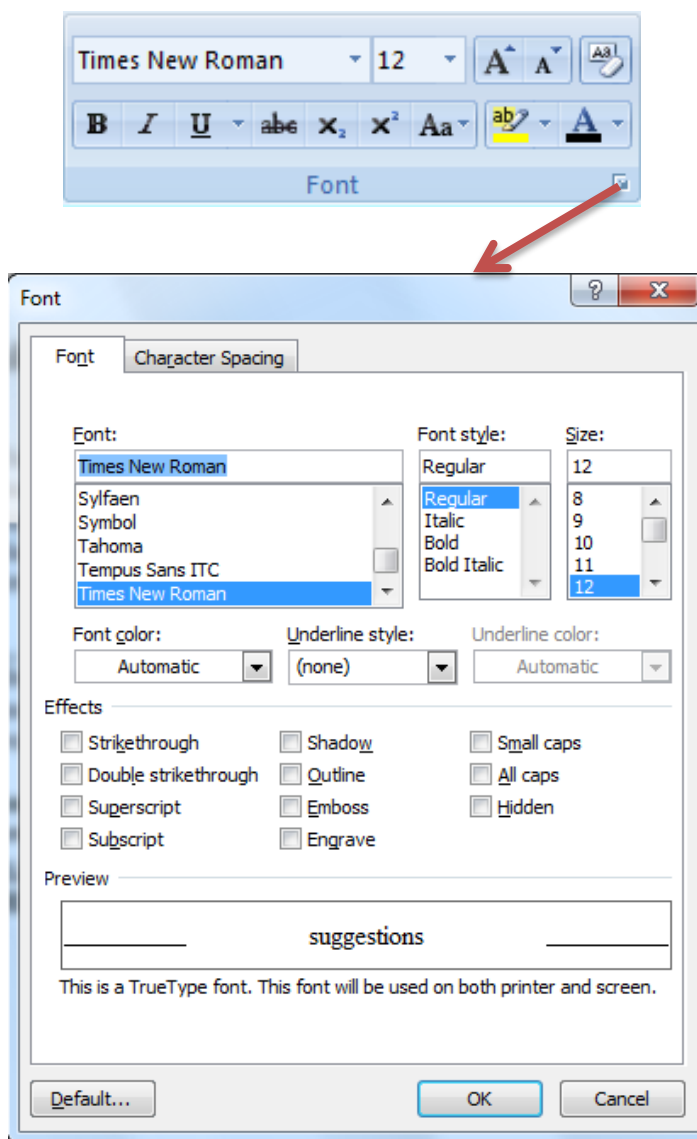

In the Font dialog box, you can make changes to the type, style, size, and color of font used in the document. **60**

#### **Size**

#### **Font**

You can  $\mathbf C \mathbf H \mathbf A \mathbf N \mathbf G \mathbf E$  the "handwriting" of your *text.*

#### **Font style**

Put a word in **bold** or *italics* for emphasis. **Effects**

Will let you add underlining, **shadows**, or details like strikethrough.

# Practical No-06<br> **Formatting Text** (61

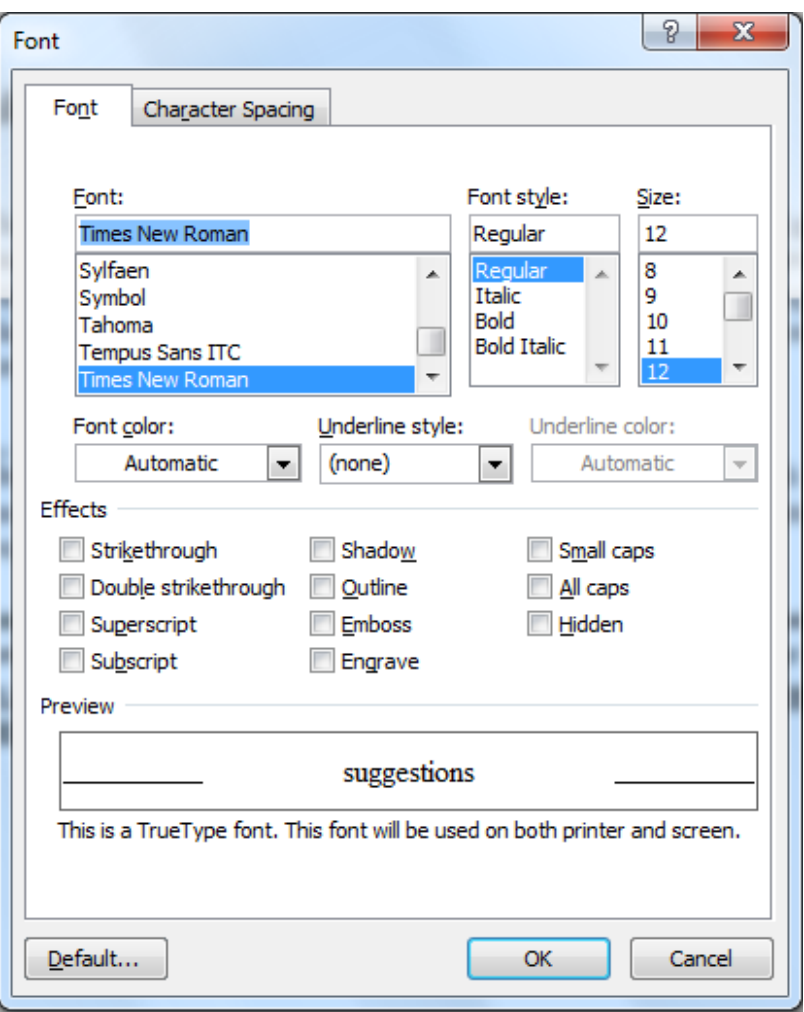

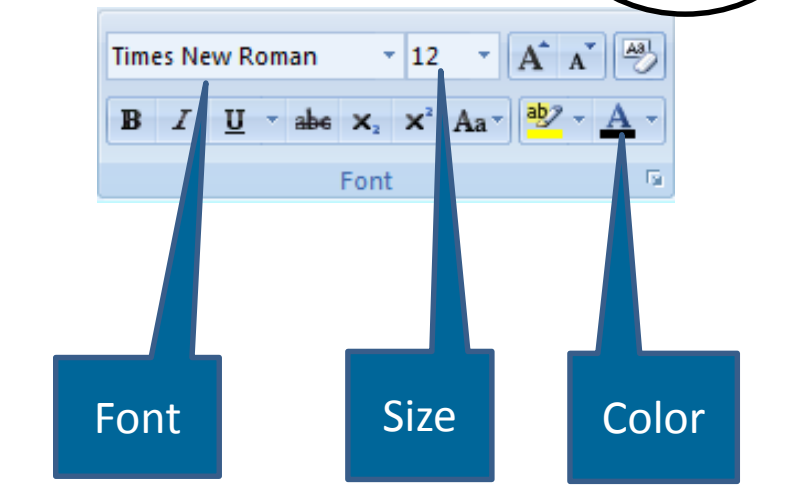

**यापैकी बरेच मजक ूर पयाडय फॉन्ट ग्रप ु मधील आपल्या होम ररबनवर देखील आढळ ू शकतात.**

## Alignment

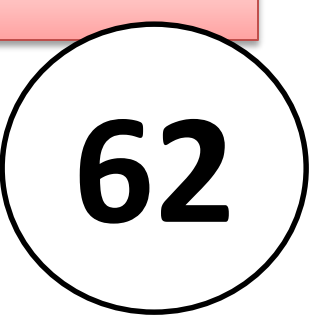

सरेखन सेंटिंग्ज वापरुन आपण पूर्वनिर्धारित स्थितीमध्ये ऑब्जेक्ट्स, मजकूर आणि ग्रार्फक्सची व्यर्स्था ननहदिष्ट करू र्कता. डावे, उजवे किंवा मध्य सरेखन बटणे वापरून ं आपण निवडलेला मजकूर डावीकडे, उजवीकडे किंवा मध्यभागी सरेखित करू शकता. ं

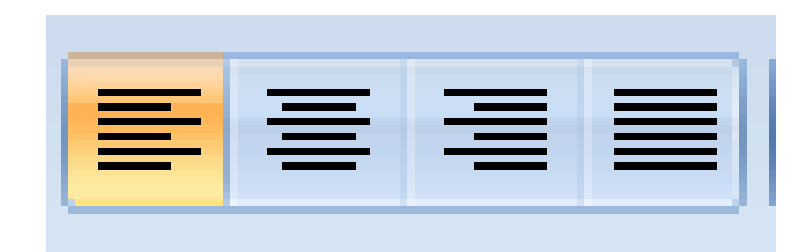

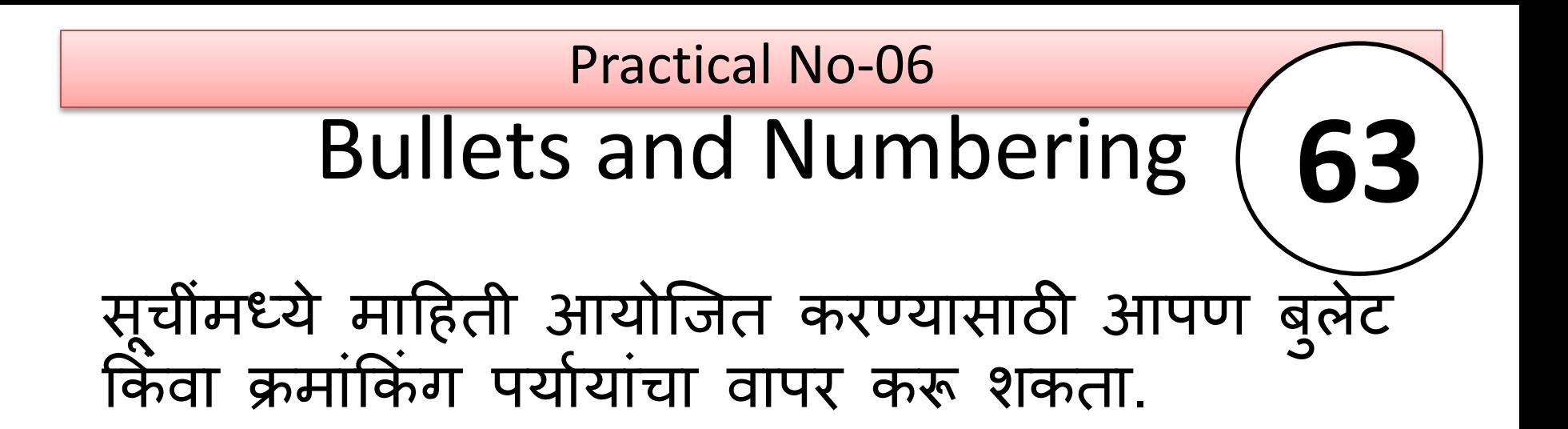

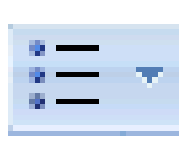

- **Aardvark** • **Butterfly**
- **Cactus**
- **Daffodil**

#### **Bullets Numbering**

- **1. Aardvark**
	- **2. Butterfly**
	- **3. Cactus**
	- **4. Daffodil**

## Indenting and Spacing यावर इंडेंटेशन वापरा ऑफसेट मिक ू र दरू माजिन किंवा आणा ं Practical No-06

पुन्हा जवळ.

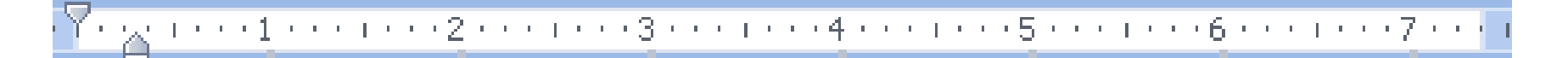

**Presented by. Dr.Ronil K. Ahale**

**64**

## Undoing Mistakes

कधीकधी, आपण केलेली शेवटची क्रिया आपल्याला उलट करायची आहे. यासाठी तु म्ही पूर्ववत करा बटण वापरू शकता.

त्याचप्रमाणे आपण शेवटची क्रिया पुन्हा करण्यासाठी पुन्हा करा बटण वापरू शकता:

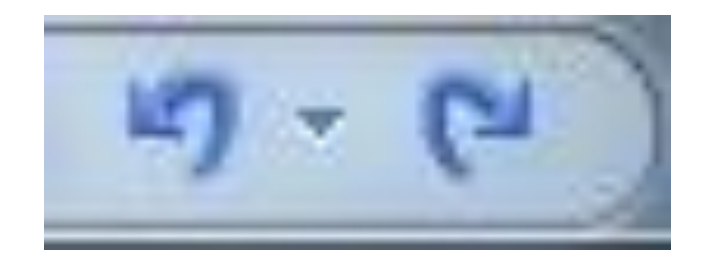

**Presented by. Dr.Ronil K. Ahale**

**65**

एक शब्द दस्तऐवज उघडा, शीर्षलेख आणि तळटीप पर्यायांतर्गत मायक्रोसॉफ्ट वर्ड 2007/2010/2013 च्या रिबनवरील "घाला" टॅंब मेनूवर नेव्हिंगेट करा, आपण मध्यभागी सहजपणे "तळटीप" आयटम पाहू शकता. फूटर क्लिक करून अगभूत सवाद दिसेल. 四日名画天 Document1 - Microsoft Word

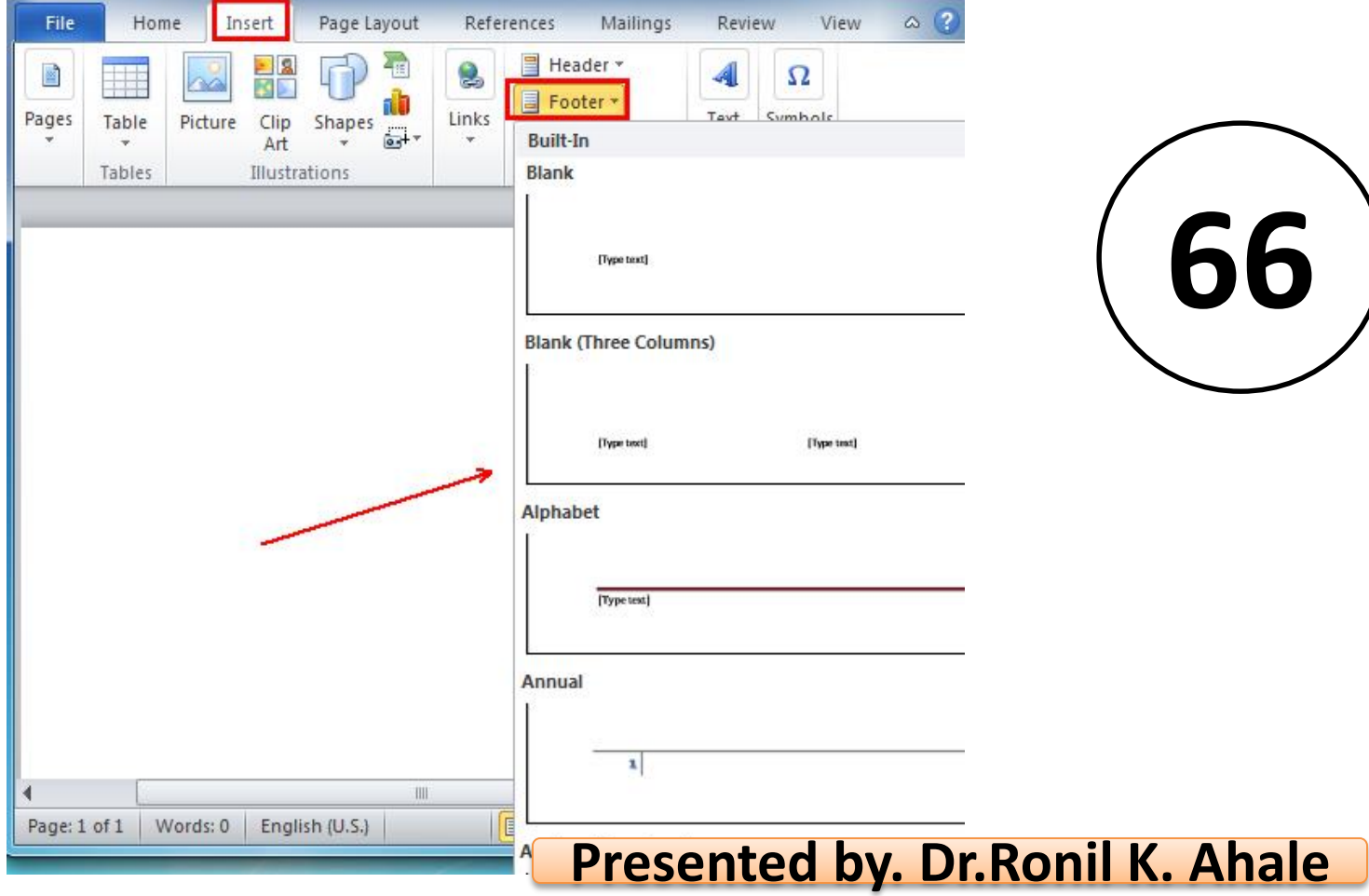

## Using Language Tools

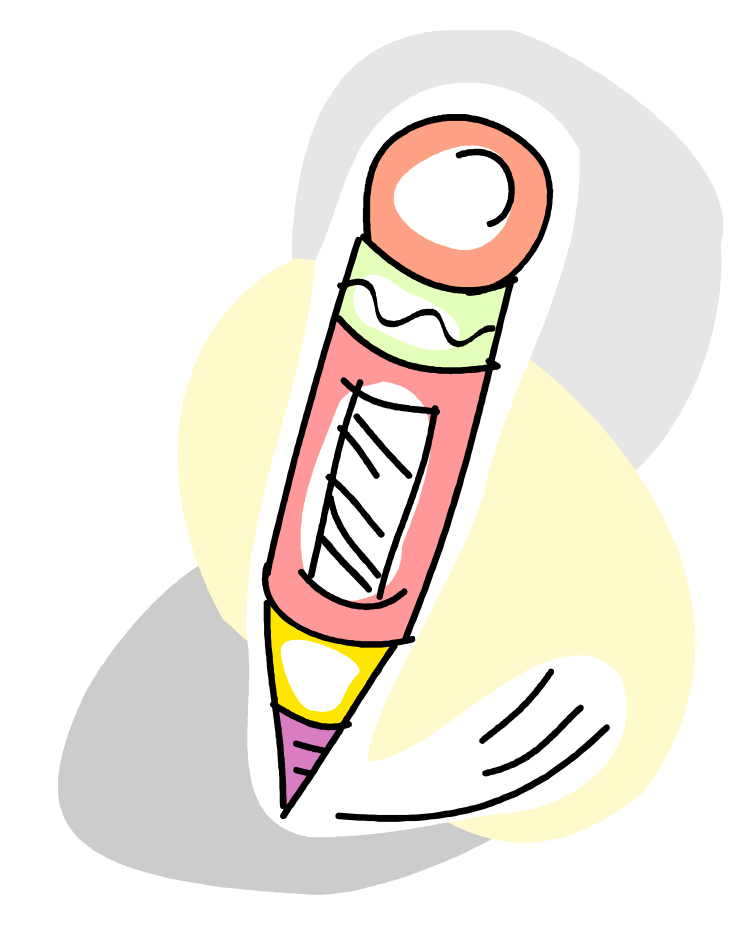

वर्ड सारख्या प्रगत वर्ड प्रोसेसर स्र्यंचसलतपिे टाइप के लेल्या मजकूराची भाषा शोधू शकतात आणि नंतर त्या िाषेसाठी र्ब्दलेखन शब्दकोश, व्याकरण तपासक आणि विरामचिन्हे वापरू शकतात.

**67**

आपण टाइप करता तेव्हा भाषेची साधने स्वयंचलितपणे काही कार्य करण्याचा एक सोपा मागि आहे, िसे की शब्दलेखन आणि व्याकरण तपासणे.

## Spelling and Grammar Check Practical No-07

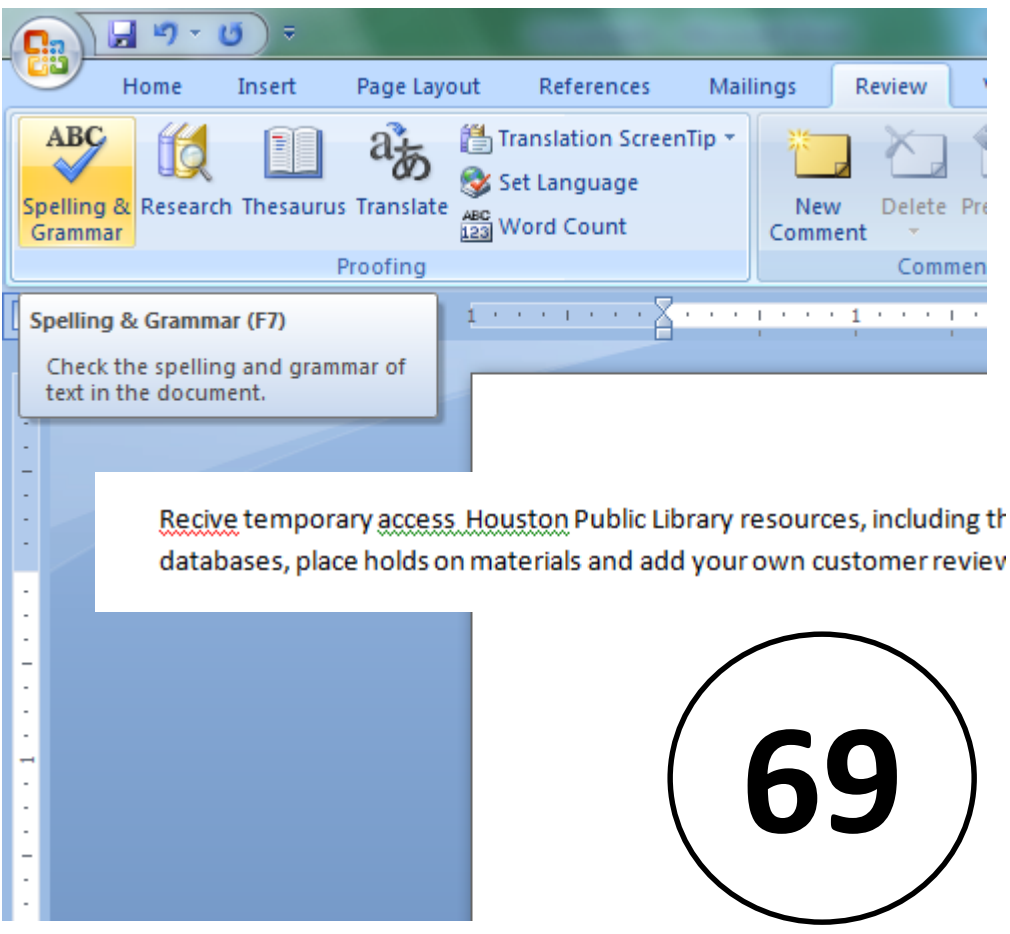

- Wavy red lines=spelling errors
- Wavy green lines=grammatical mistakes
- You can check the spelling and grammar of the entire document by clicking the Spelling and Grammar Button on the Review Tab.

Spelling and Grammar Check • शब्दलेखन सूचना **70**

Recive temporary access. Houston Public Library resources, including the ability to access databases, place holds on materials and add your own customer reviews to titles in the ca

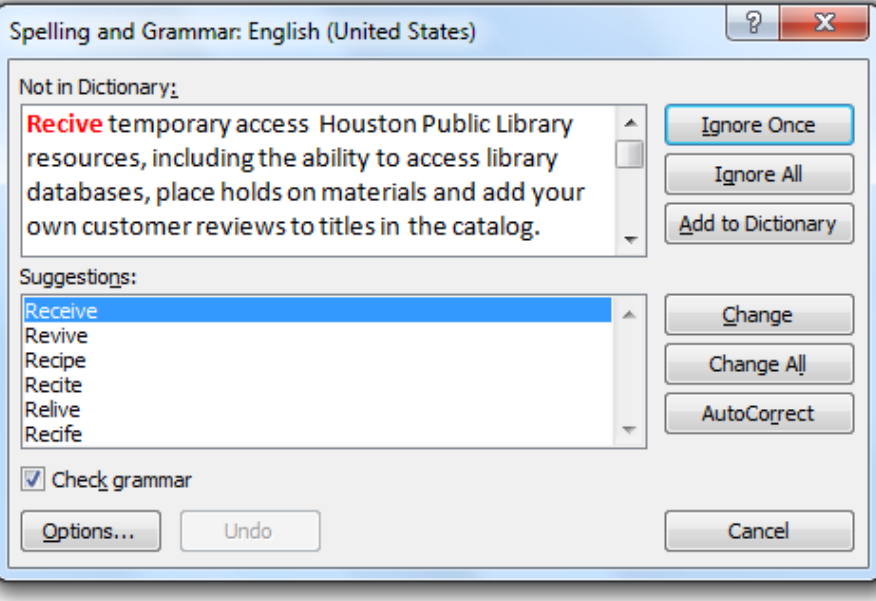

- सर्व बदला
- स्वयंचलित दुरुस्त
- व्याकरणाच्या सूचना
- सानुकूल शब्दकोश
- घटनांकडे दुर्लक्ष करत आहे

Language Tools: Thesaurus

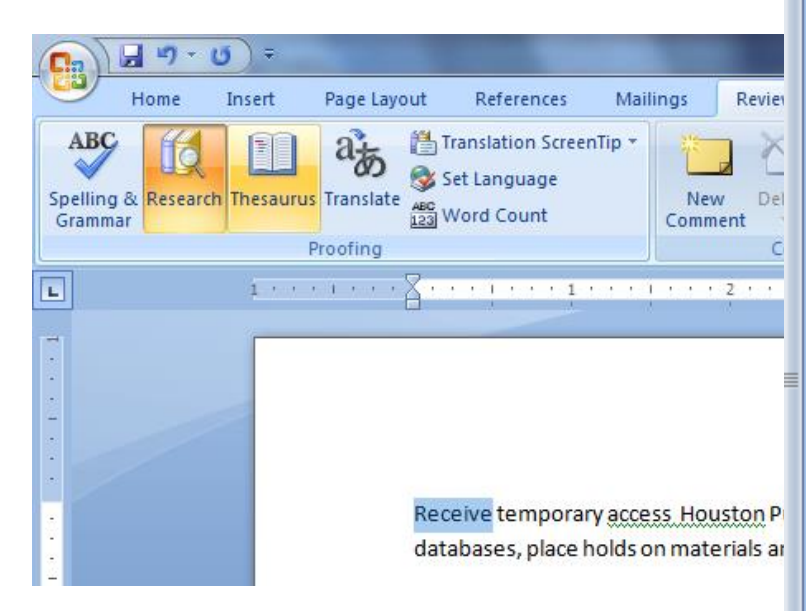

**71**

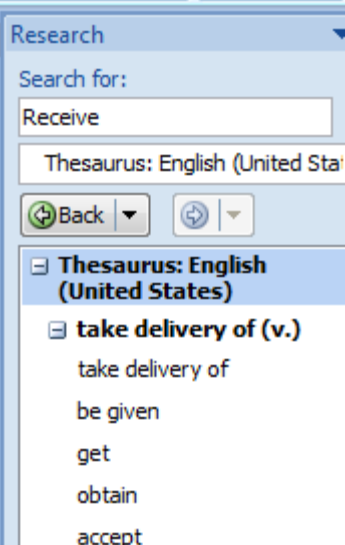

collect

greet

welcome meet  $\exists$  pick up (v.) pick up hear catch sense gather grasp

dispatch (Antonym)  $\exists$  entertain (v.) entertain

थिसॉरस बटण आपल्याला एक र्ब्द र्ोध ूदेते आणि आपण निवडू शकता अशा सू चनांची सू ची सादर करते.

The Thesaurus feature in Word lets you find alternatives for a word or phrase.

## Inserting Table

• Perfrom the following step to draw a table.

**72**

• समापर्ष्ट करा ट ॅ बमध्ये उपजस्थत असलेल्या टेबल बटणावर क्लिक करा आणि पेन्सिलमध्ये ड्रॉप-डाउन लाइन सूची माउस पॉईटर कॅन्जमधून ड्रॉ टेबल निवडा. • टेबल ड्रॉइंग के ल्यार्र टेबलची सीमा, पंक्ती आणि कोलम ड्रॉ करण्यासाठी पेजन्सल ड्र ॅ ग करा ESC की दाबा.

## Tables and Pictures

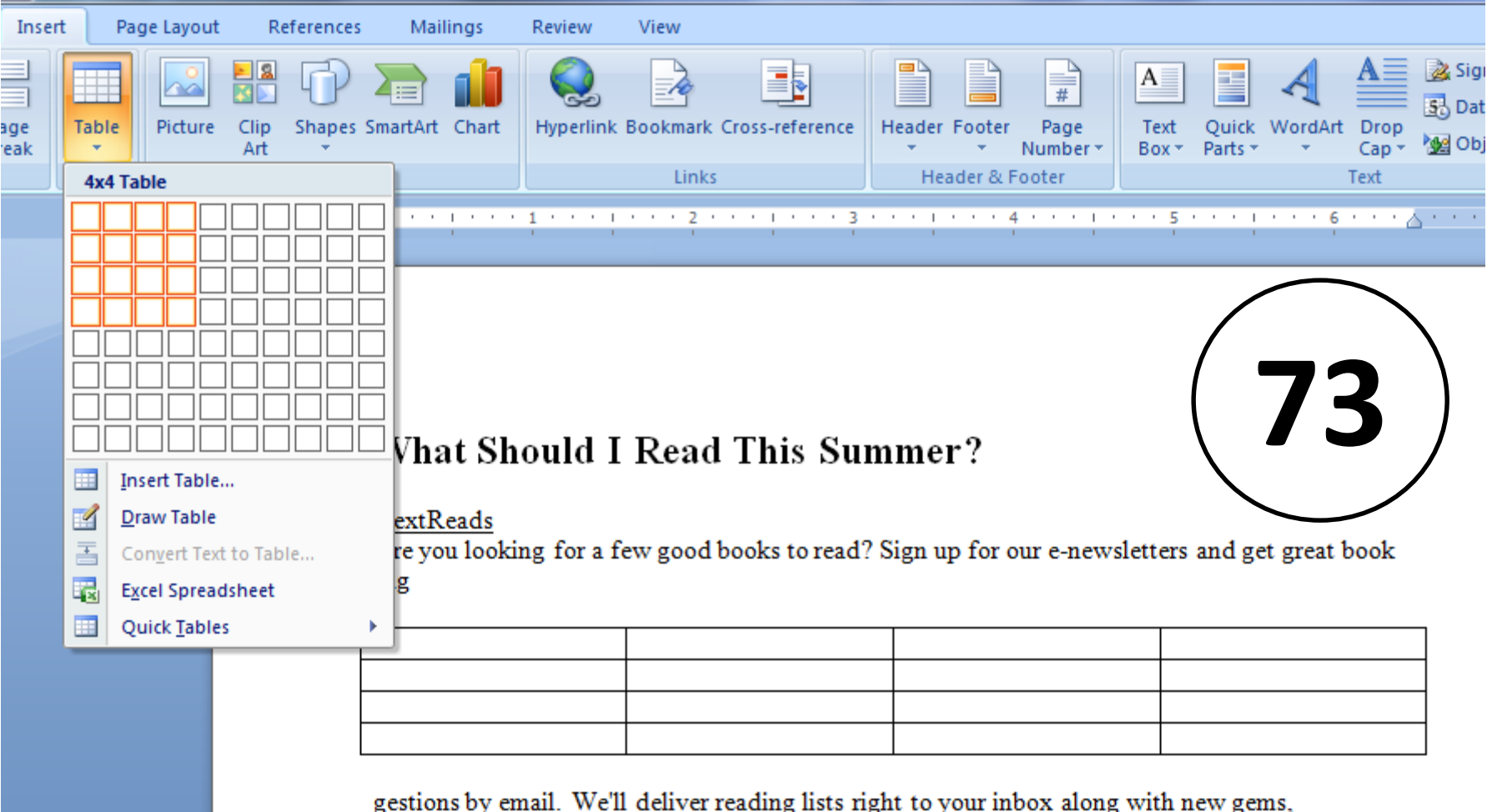

## Tables and Pictures

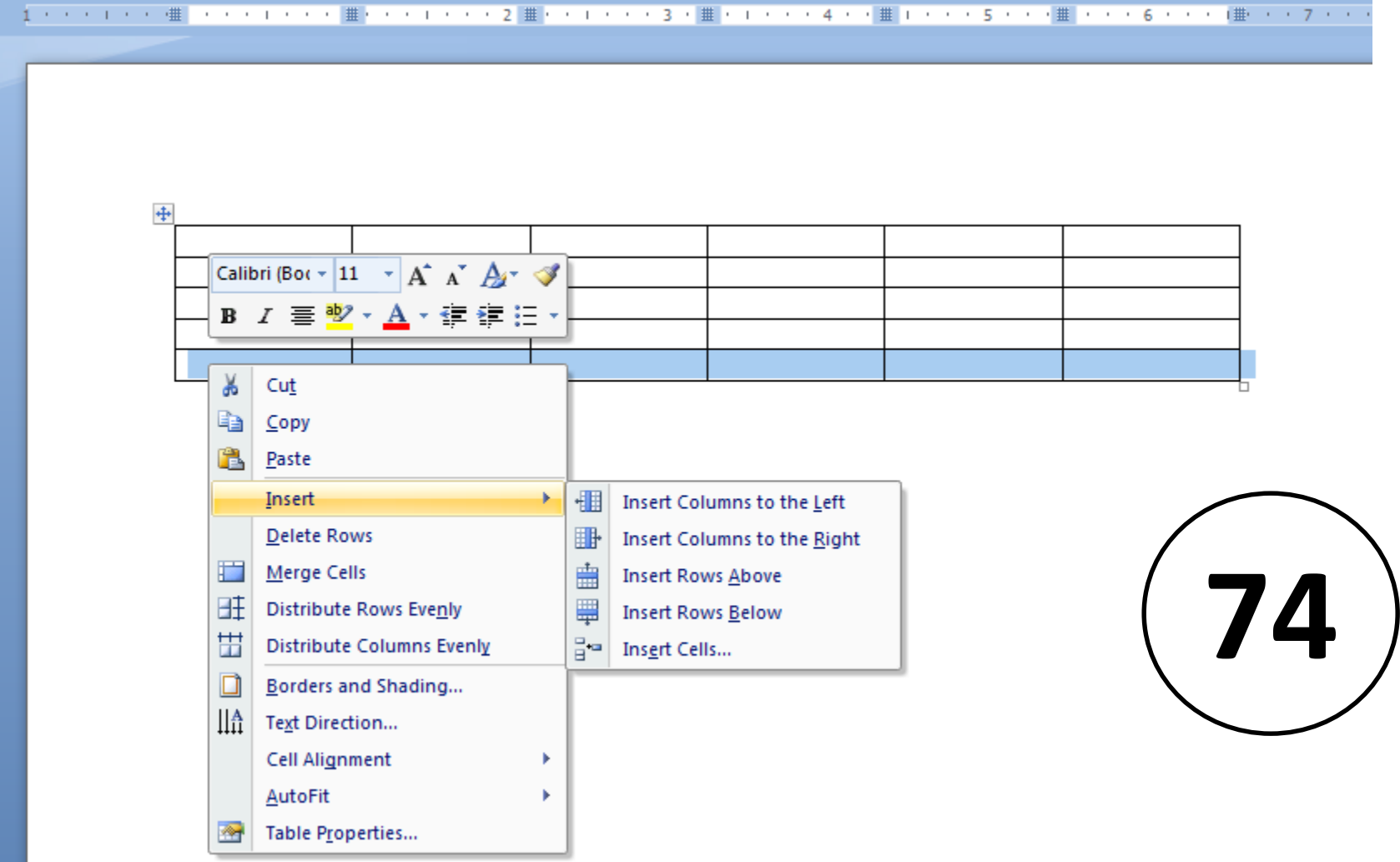

## Tables and Pictures

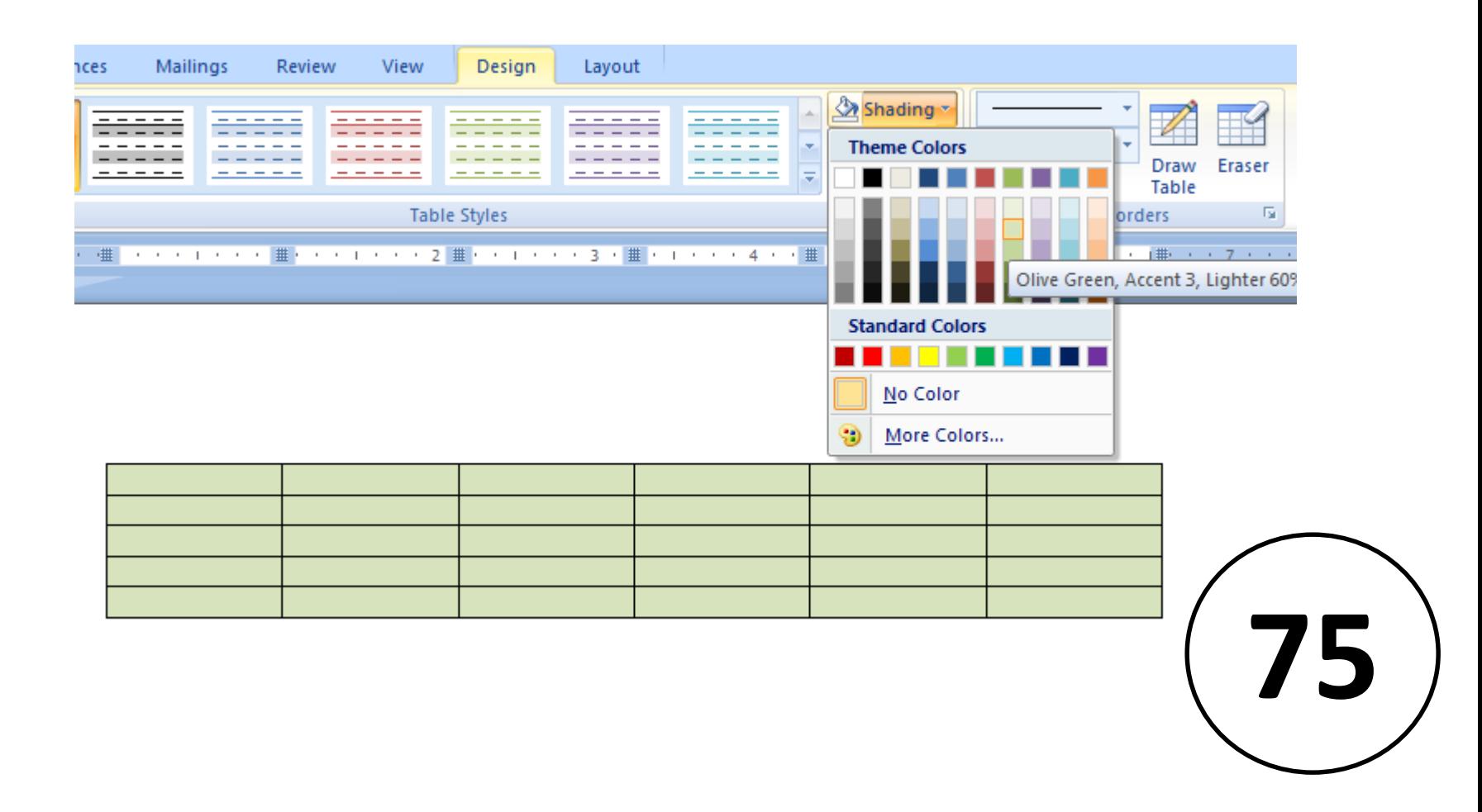

Tables and Pictures

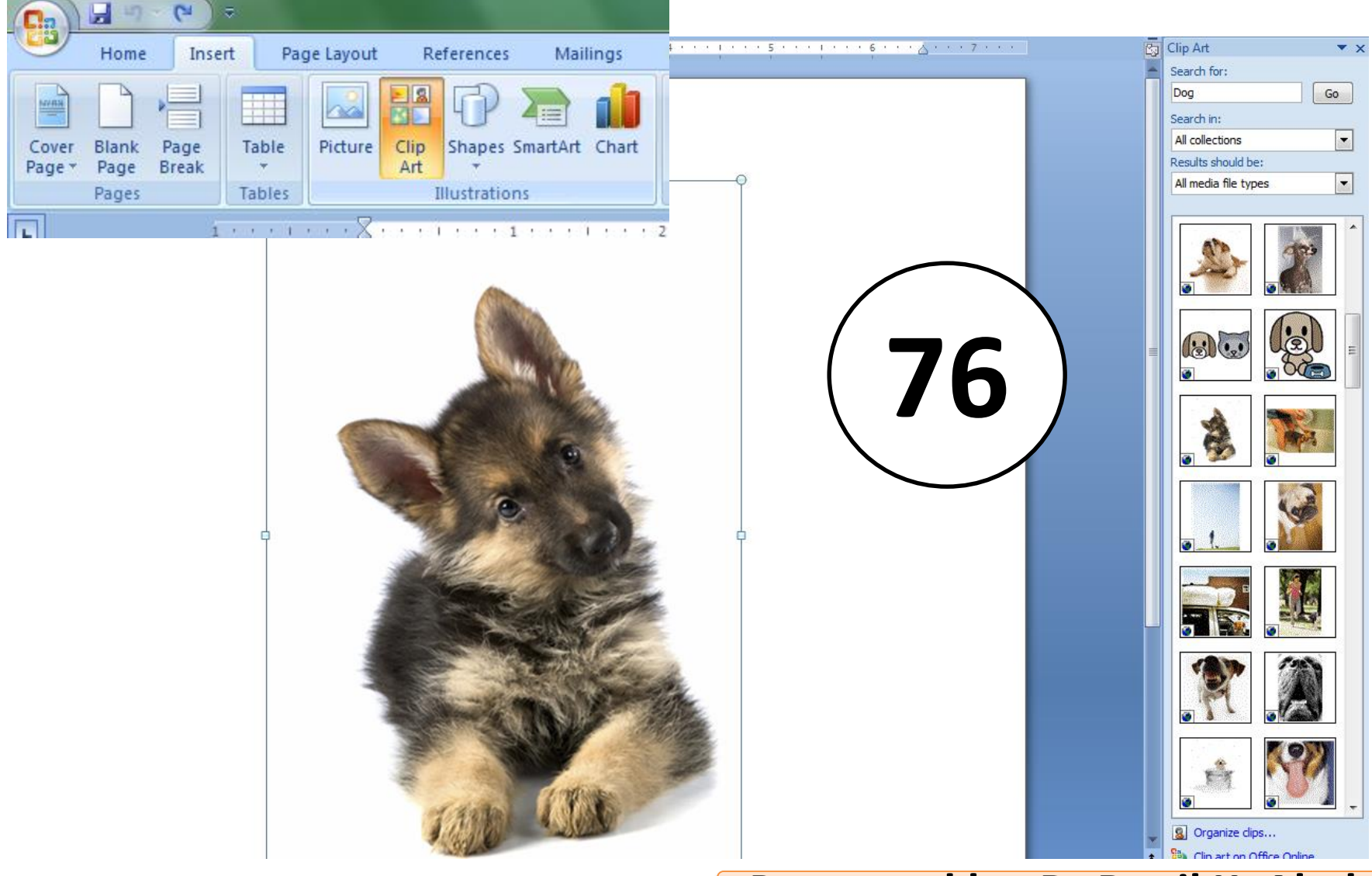
## Practical No-08

## Page Layout

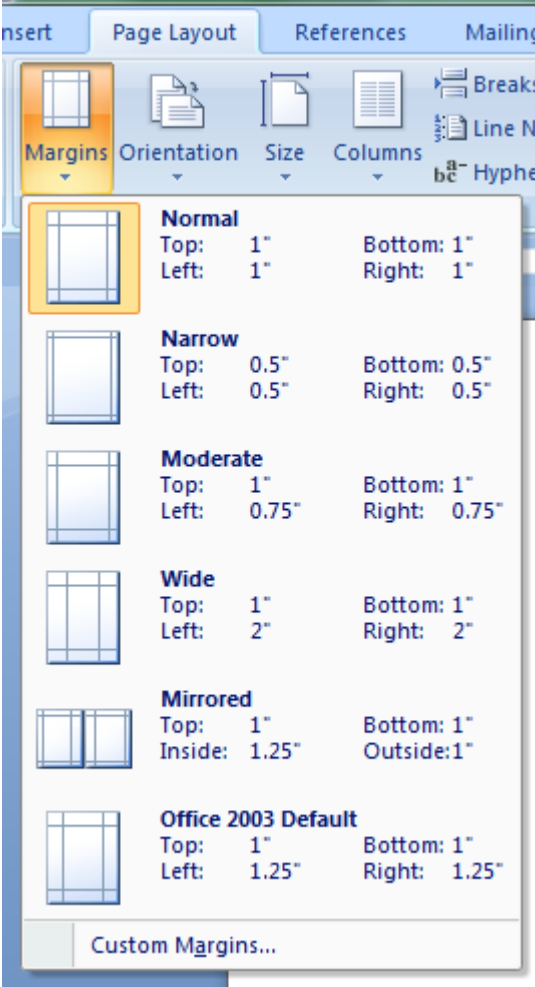

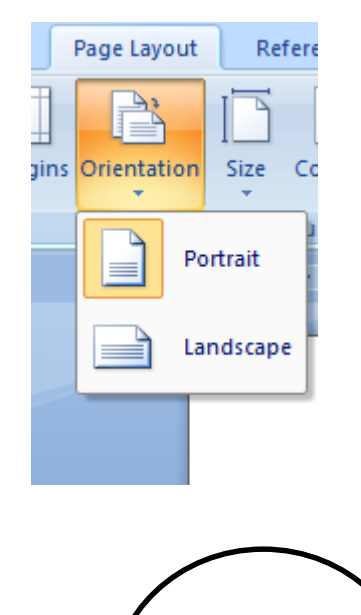

**77**

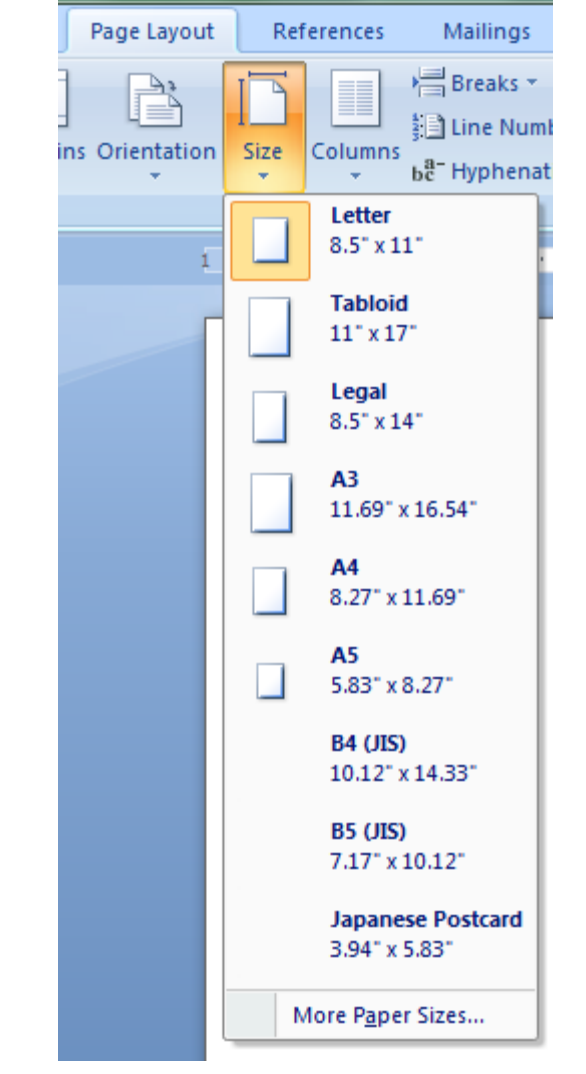

## **Presented by. Dr.Ronil K. Ahale**

## **Questions**

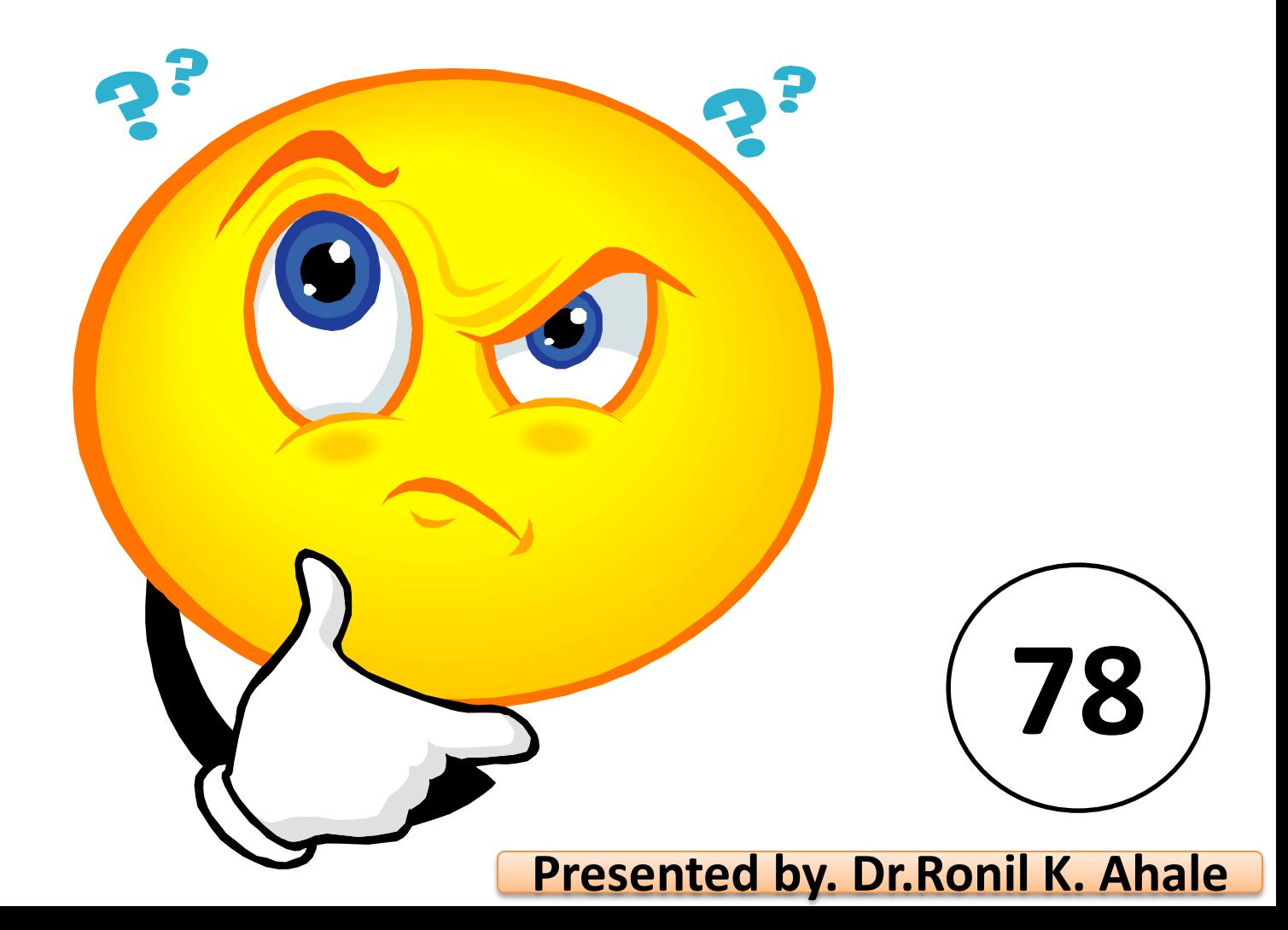